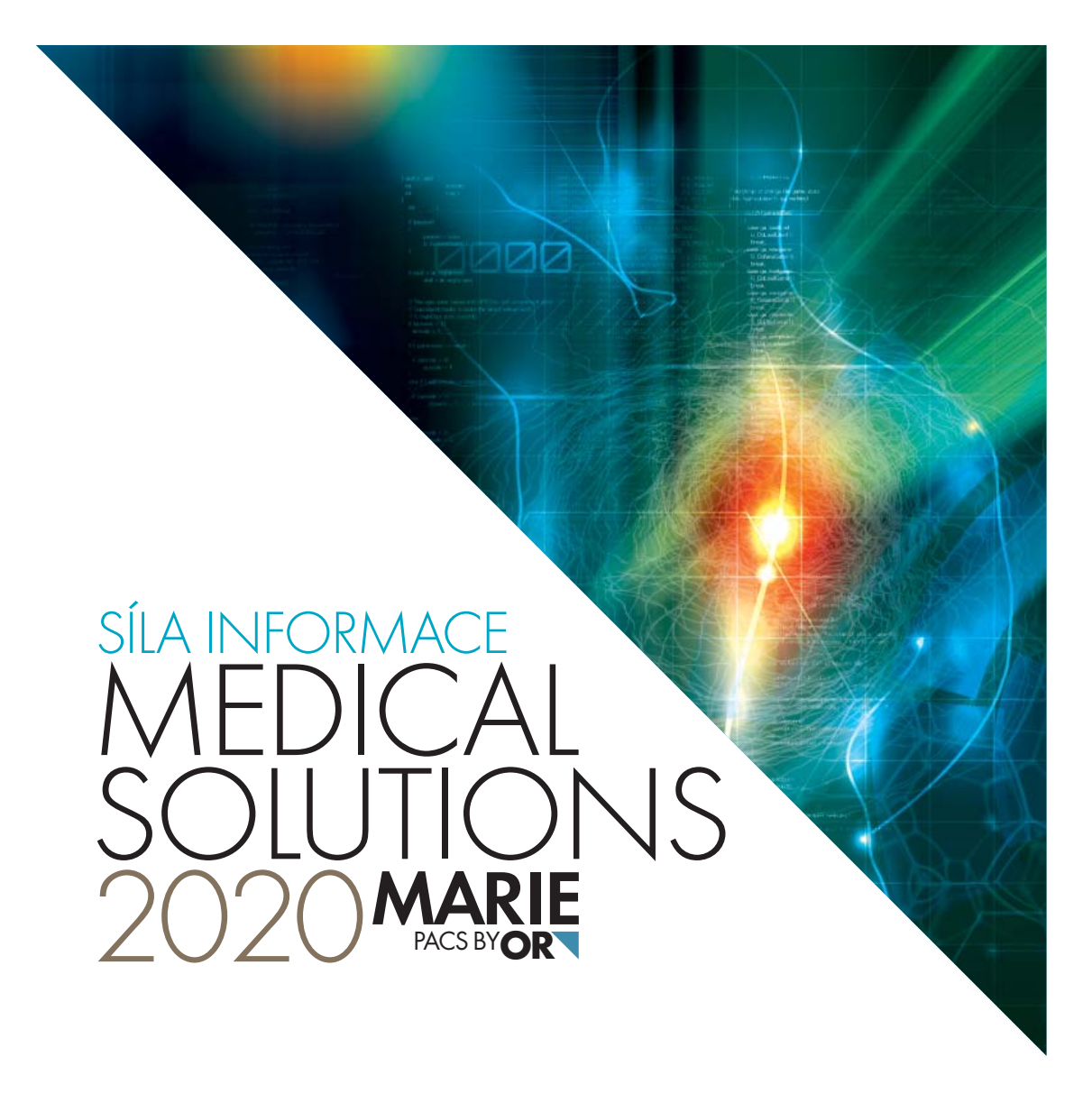

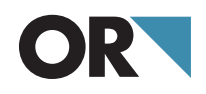

## OBSAH

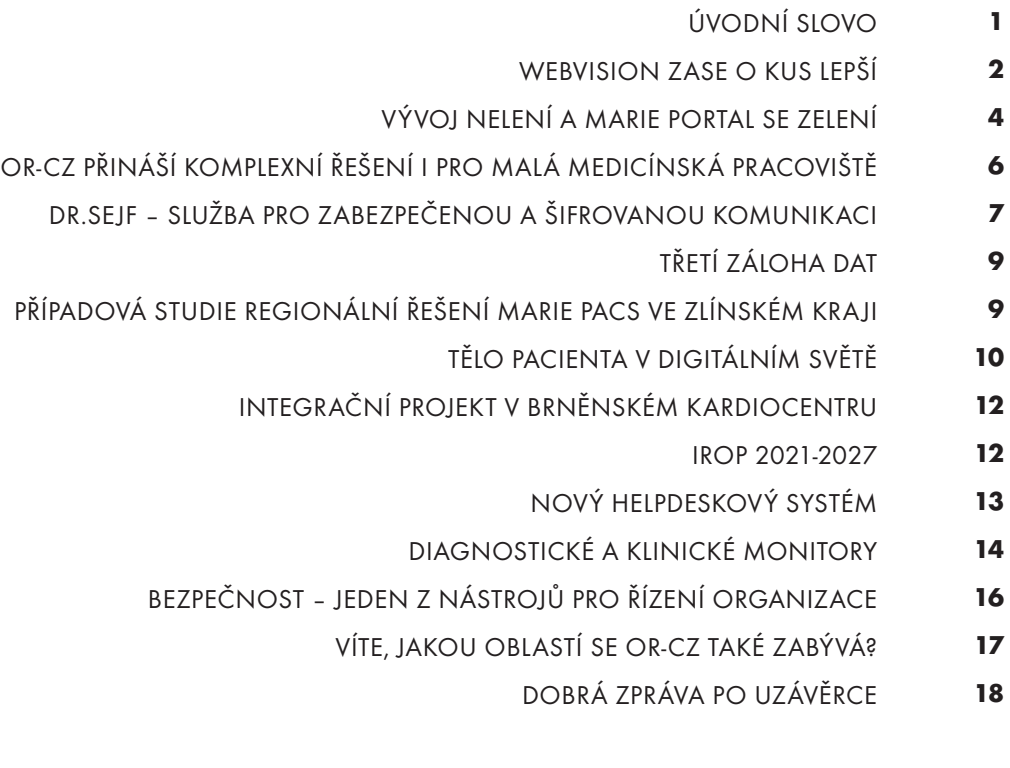

### ÚVODNÍ SLOVO

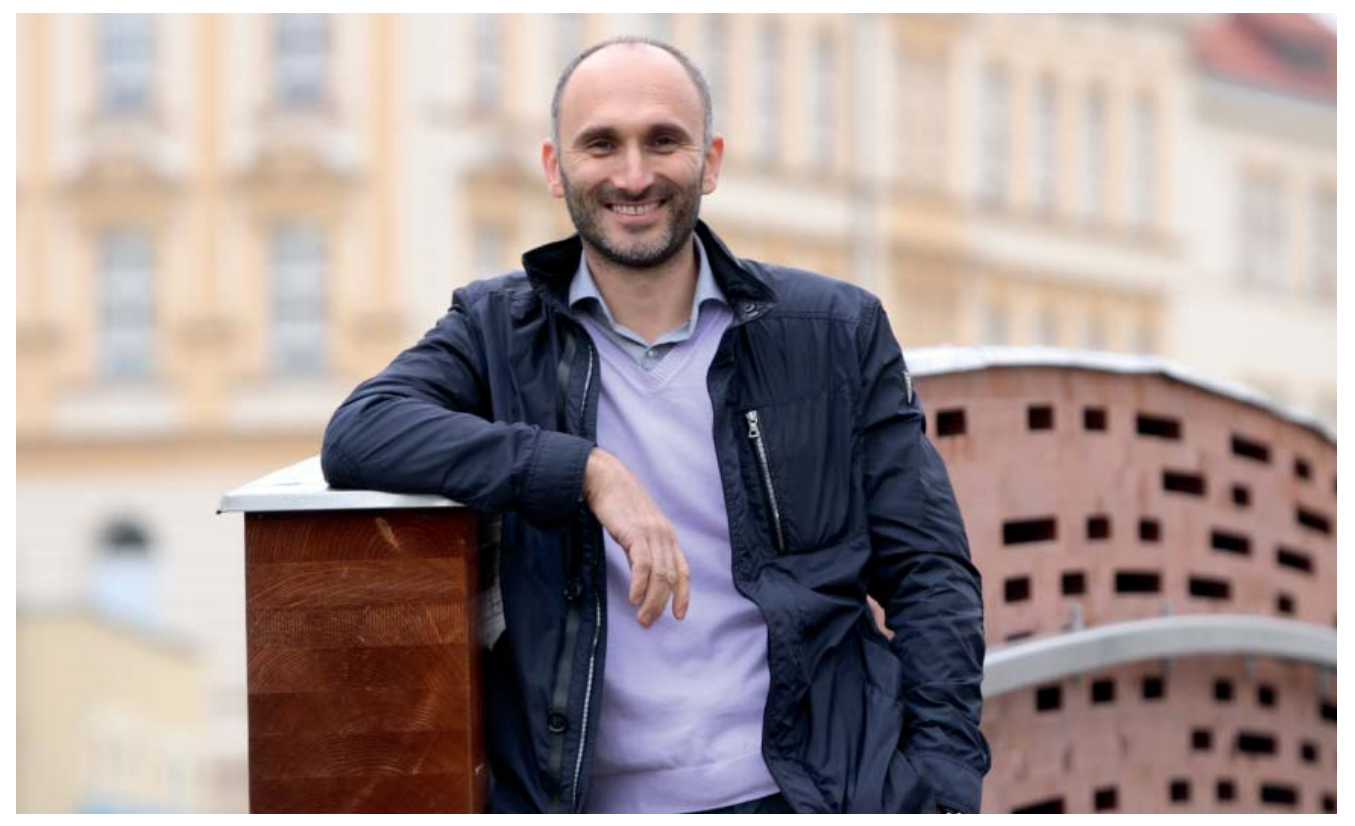

Život si s námi v posledním roce pěkně zahrává. Hraje bez pravidel. Přeneseno do profesního života, extrémně intenzivní období podpořené nahromaděním dotačních projektů bylo vystřídáno obdobím nejistoty zasaženým pandemií, u kterého nikdo neví, kdy skončí. Zatímco to první období klade velké nároky na výkon i psychiku všech účastníků projektů na straně dodavatelské i odběratelské, to druhé období sice přináší zklidnění tempa, ale s ním také obavy z budoucnosti.

Chtěl bych vám, vážení zákazníci, touto cestou poděkovat za trpělivost a podporu, kterou jste projevili při náročné implementaci nových projektů a také za přízeň, kterou nám v nesnadném období krize zachováváte. Velmi si toho vážíme.

Děkuji všem našim zaměstnancům za pracovitost, osobní přístup, vstřícnost a trpělivost. Bez těchto vlastností by OR-CZ žádným těžkým obdobím nemohla projít.

Je to jako uzavírka na dálnici. Jedete autem vysokou rychlostí, najednou se před Vámi objeví výstražná světla, sešlápnete brzdu a během chvilky stojíte. A když je překážka odstraněna, ještě hodně dlouho trvá, než se kolona rozjede na původní rychlost. Překážka jménem COVID ještě odstraněna nebyla, jsme v popojíždějící koloně, která se může kdykoliv zastavit. My jsme se rozhodli neotálet a snažíme se využít tuto dobu k rozvoji našich produktů a služeb, abychom z krize vyšli co nejsilnější. To stejné přeji i všem našim zákazníkům a partnerům.

Tento časopis Vám přinášíme namísto pravidelné konference, abyste alespoň touto cestou mohli nahlédnout do dění v divizi Medical Solutions a podívat se, co je u nás nového.

A hned první novinka, na kterou Vás chci upozornit, se týká našeho nového loga firmy a produktu. Na úvodní straně časopisu můžete posoudit, jak se marketingovému týmu OR-CZ změna designu povedla.

Přeji nám všem co nejrychlejší návrat do života, v němž jen my budeme moci rozhodovat, jakou cestou se vydáme a nebude nám do toho mluvit žádný virus.

Ať se Vám náš časopis líbí a těším se na příští rok, kdy se snad všichni ve zdraví setkáme při dalším ročníku konference MARIE PACS.

Ing. Michal Mačát, MBA ředitel divize Medical Solutions

### WEBVISION ZASE O KUS LEPŠÍ

*Věřím, že náš DICOMový prohlížeč MARIE WebVision není nutné představovat. Dnes ho již využívá řada našich zákazníků a ti, kteří ho ještě nemají, snad změní názor po představení změn, jež se udály za poslední rok.*

#### **Objemové operace**

U objemových operací přibyly nové nástroje:

- **zakřivené MPR** + související nástroje na nastavení zakřivených MPR (v rámci zobrazení MPR si může uživatel zvolit svoji vlastní křivku, kterou chce v rámci MPR zobrazit)
- **DVR** (přímé vykreslení objemu) jedná se o kompletní rekonstrukci, kde intenzita barvy = densita objektu. Při zobrazení DVR je možné si zvolit přenosovou funkci (automaticky zvolit zobrazení některých tkání), např. celé tělo, kosti, ...

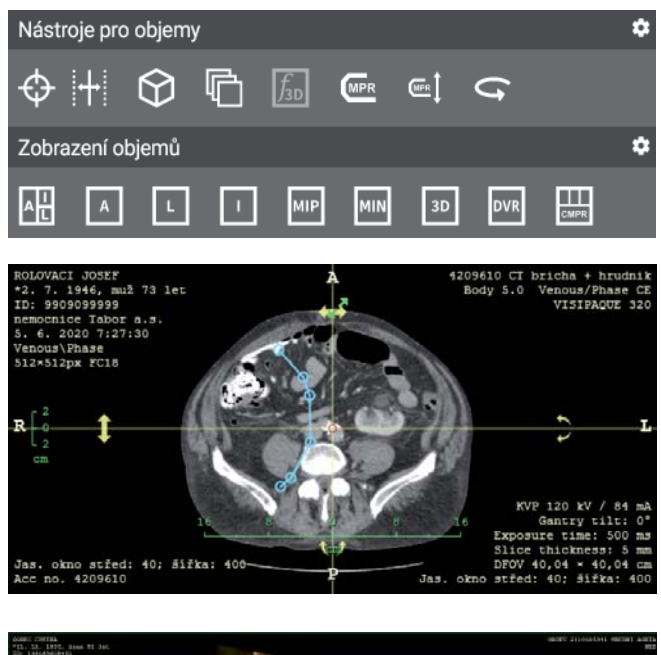

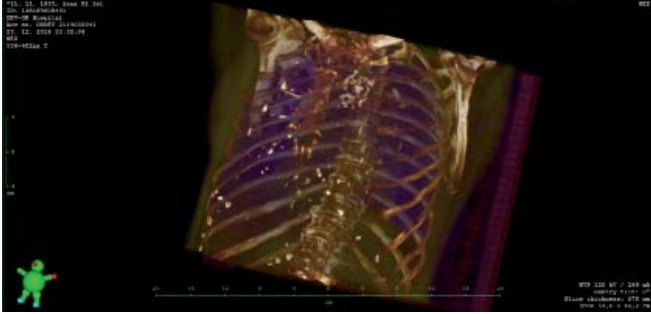

*Obrázek 1: nástroje pro objemové operace a ukázka práce se zakřivenými MPR a DVR*

#### **2 dynamické vyhledávací formuláře**

Co člověk, to názor, a proto jsme nově upravili vyhledávací formulář tak, že je možné jej použít ve vertikální nebo horizontální podobě.

V obou verzích si každý uživatel může nastavit, která pole chce ve vyhledávání vidět a jednotlivé oblasti vyhledávání (pacient, vyšetření, modalita,…) lze zabalit či rozbalit, čímž se mění vlastní velikost vyhledávacího formuláře.

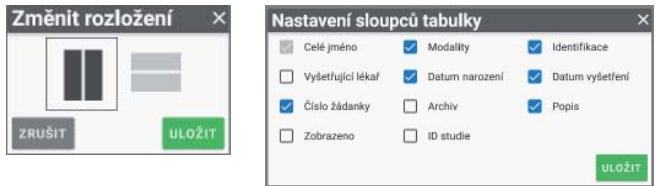

*Obrázek 2: vyhledávací formuláře*

#### **Uživatelské nastavení nástrojů**

WebVision disponuje širokou škálou nástrojů pro práci s obrazovými vyšetřeními. Každému uživateli ale vyhovuje jiné rozložení nástrojů na nástrojové liště nebo v kontextovém menu a zároveň také každý nevyužije všechny funkce, pokud popisuje pouze některé typy vyšetření.

Aby si tedy každý uživatel mohl nastavit pro svou práci pouze ty nástroje, které skutečně potřebuje, přibyla do WebVisionu možnost výběru a uspořádání veškerých dostupných nástrojů na horní nástrojovou lištu a do kontextového menu.

V menu s nástroji stačí kliknout na ikonu ozubeného kola (viz obr.) a po kliknutí se u každého nástroje objeví 3 ikony.

| Úprava pozice        |                                                             |                                             | ο                 |
|----------------------|-------------------------------------------------------------|---------------------------------------------|-------------------|
| mе<br><b>CIR.B</b>   | Q Q<br><b>CERLM</b>                                         | Q D C C A                                   |                   |
| だ<br>$\Rightarrow$   | $\odot$                                                     |                                             |                   |
| Úprava zobrazení     |                                                             |                                             | ۰                 |
| <b>NSPAT</b>         | $\mathbf{0}$ or $\mathbf{0}$ $\mathbf{0}$<br><b>CITIE F</b> | LUT                                         |                   |
|                      |                                                             |                                             |                   |
| <b>Uprava pozice</b> |                                                             |                                             |                   |
|                      |                                                             |                                             |                   |
| c<br><b>CTRLR</b>    |                                                             | Q                                           | Q<br><b>CTRLM</b> |
|                      |                                                             | <b>◎ ※' ※' ◎ ※' ※' ◎ ⊗ ※' ※' ◎   !' !</b> ' |                   |
| Θ                    | Œ                                                           |                                             | ۰                 |

*Obrázek 3: nastavení viditelnosti nástrojů*

První ikona se symbolem oka  $\bullet$  slouží k zapnutí/vypnutí viditelnosti nástroje v menu. Druhá ikona **připrednástroj do** horní nástrojové lišty a poslední ikona  $\Gamma$ <sup>c</sup> připne tlačítka myši kdekoliv nad snímkem. Nastavení stačí následně potvrdit ikonou s ..faifkou".

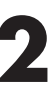

Uvedeným postupem je možné nakonfigurovat všechny nástroje, i ty z dalších voleb. Každý uživatel si může nastavení přizpůsobit podle svých zvyklostí, ale dá se také nastavení jednoho uživatele přenést pro všechny ostatní.

#### **Časová osa**

Na časové ose lze nyní nově filtrovat podle modality, tzn. že pokud chcete vyfiltrovat např. pouze CT vyšetření, tak na něj kliknete pravým tlačítkem, zvolíte "Filtrovat podle modalit" a na časové ose se zobrazí pouze CT vyšetření.

Stejným způsobem je možné filtrovat podle popisu vyšetření, který je uveden v Study description.

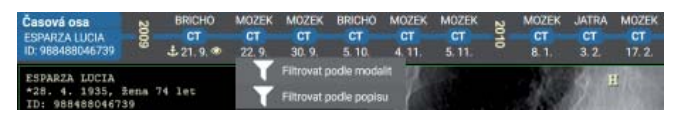

*Obrázek 4: funkce na časové ose*

Zobrazení časové osy můžeme také nastavit v několika režimech – při otevření zůstane skryta nebo se naopak automaticky zobrazí, a pokud je zobrazena (ať už manuálně nebo automaticky), tak lze nastavit, zda má překrývat obraz nebo jej odsunout níže.

#### **Automatické rozložení obrazovky podle výběru sérií**

Pokud potřebujete zobrazit více sérií a rozdělit obrazovku na několik oken, nemusíte již manuálně rozdělovat obrazovku a následně do oken série manuálně přetahovat. Stačí, když podržíte tlačítko "CTRL" a postupně klikáte myší na série, které chcete zobrazit (viz obr a bíle označené série). Po puštění tlačítka CTRL se dle vybraného počtu sérií rozloží okna automaticky a ve všech oknech jsou načteny vybrané série.

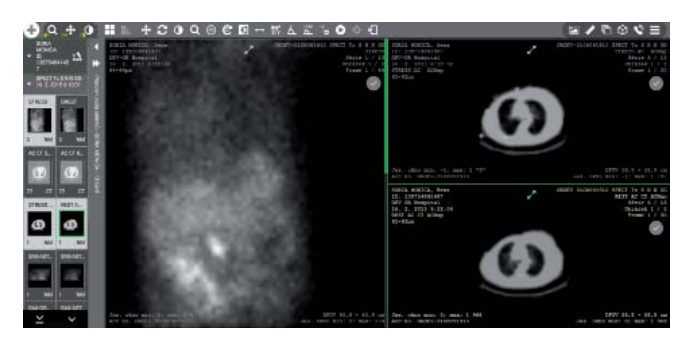

*Obrázek 5: rozložení obrazovky podle výběru sérií přes CTRL*

#### **Externí přístupy k datům a nově Google Authenticator**

Již delší dobu je standardem, že ke zdravotnické obrazové dokumentaci přistupují externí lékaři, kteří poslali pacienta na vyšetření a chtějí jeho obrazové vyšetření následně vidět. Zároveň nám současná doba také ukázala, že může být velice potřebné i pro místní radiology pracovat z prostředí mimo nemocnici. Těmto požadavkům jsme se od začátku snažili vycházet vstříc orientací na webové technologie, které jakékoliv vzdálené přístupy pohodlně umožňují. Bohužel se však

doba mění v souvislosti s kybernetickými útoky a řada zdravotnických zařízení omezila přístupy pouze na VPN. Jedná se o standardní způsob zabezpečeného přístupu, většinou však ale pouze pro interní lékaře, a ne pro externisty.

Na nastalou situaci se snažíme reagovat, a proto nyní přístup do WebVisionu mimo prostředí nemocnice umožňujeme dvěma způsoby:

**• přístup přes komerční certifikát uživatele** – certifikát uživatele umožňuje vysokou úroveň zabezpečení, protože již při navazování zabezpečené šifrované komunikace (TLS/SSL) je ověřena nejen identita serveru, ke kterému přistupujete, ale i identita přistupujícího klienta. V případě zcizení klíče k certifikátu nebo certifikátu samotného lze vzdáleně zrušit jeho platnost.

**• přístup pomocí vícefaktorové autentizace** – při přístupu přes webové rozhraní je od uživatele vyžadováno nejen zadání jeho hesla, ale i jednorázového hesla, které je vygenerováno libovolnou aplikací podporující generování TOTP klíčů – např. Google Authenticator. Velkou výhodou tohoto přístupu je, že nic nestojí a správce IT nemocnice může při dodržení vnitřních směrnic zřídit přístup externistovi vzdáleně.

#### **Vytváření SR a práce s nimi**

Ve WebVisionu je od začátku možnost nejen zobrazovat, ale také vytvářet tzv. Structured Report (SR), což je DICOM objekt pro výměnu textové informace u obrazového vyšetření. Využití SR je různé a standardně se do tohoto objektu ukládají informace z modality, např. údaje o nastavení expozičních parametrů a o dávce ozáření pacienta.

SR lze však využít i pro jiné účely a jedním z nich může být vytváření textových popisů třeba při práci z domova, kdy lékař nemá přístup do NIS/RIS. Do SR se převezmou identifikační údaje popisujícího lékaře z jeho loginu a on již pak zvolí typ zprávy, kterou jde psát.

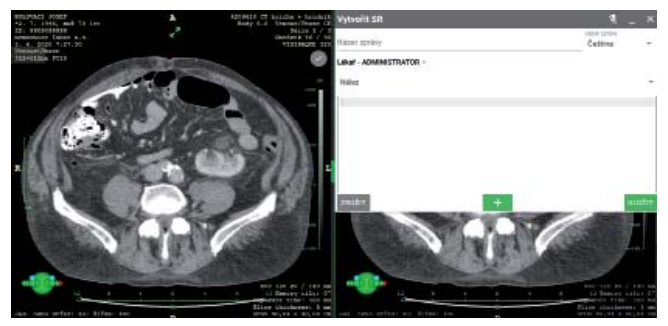

*Obrázek 6: vytváření SR*

Okno se SR lze také ukotvit na požadované místo ve vybraném okně. Nově přibyla možnost vytvářet zprávy, které jsou označeny jako koncept. Koncept pak může být dodatečně upravován a pro uvedení do finálního stavu musí být schválen uživatelem s oprávněním uzavírat zprávy. Tímto lze snadno zajistit tzv. "druhé čtení." Takto vytvořené zprávy (SR) je možno automaticky exportovat do nemocničního informačního systému nebo archivu zdravotnické dokumentace pomocí HL7 ORU zprávy, případně jiným rozhraním (např. formátem DASTA).

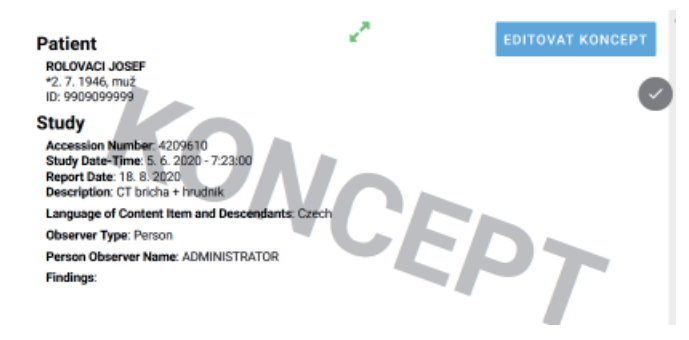

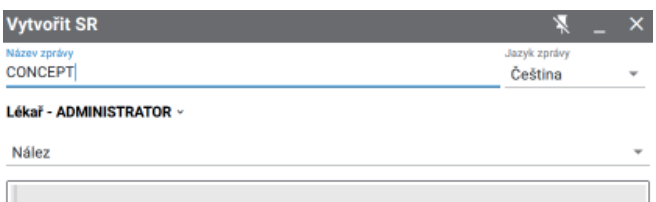

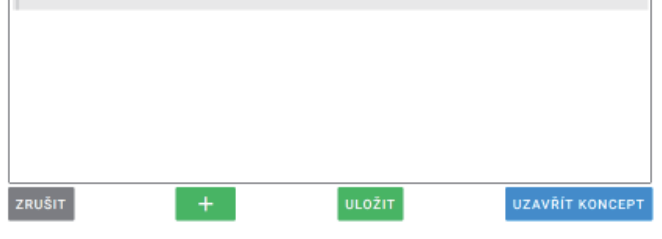

#### *Obrázek 7: koncept SR*

Dalším významným pomocníkem pro psaní nálezů je nástroj na editaci maker. Makra pro psaní SR lze editovat pro skupiny uživatelů i jednotlivce, a to vč. definice klávesové zkratky. Při psaní textu v SR lze potom psát pouze nadefinovaná klíčová slova a systém sám doplňuje přiřazený text.

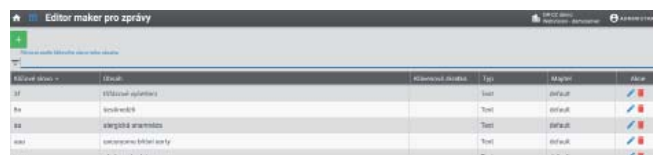

*Obrázek 8: editor maker*

#### **Další novinky**

**Nová záložka se zobrazením naposledy otevřených studií** – v hlavním menu přibyla záložka, ve které jsou poslední zobrazená vyšetření, vč. času otevření vyšetření a možnosti řazení.

**Zobrazení historie odeslaných vyšetření přes výměnné sítě** – ze seznamu vyhledaných vyšetření je možné jednoduše zobrazit přehled všech vyšetření odeslaných přes výměnné sítě.

**Časově omezený účet uživatele** – u každého uživatelského účtu lze nastavit jeho platnost.

**Možnost nastavit si výchozí vyhledávající filtr, který se provolá po přihlášení uživatele** – každý uživatel si může nastavit výchozí filtr na vyhledání vyšetření, který se aplikuje hned po přihlášení.

**Uložení měření ve všech řezech** – měření lze nyní nově provádět také skrz všechny řezy v sérii.

**Nastavení nástrojů na více monitorech** – nově možnost zobrazení levého menu se sériemi na každém diagnostickém monitoru.

Ing. Miroslav Stejskal

### ELENÍ A MARIE SE ZELE

V minulém časopise jsme Vás informovali o radostné novině, že po 5 letech existence prošel MARIE Portal kompletní rekonstrukcí a letos bychom rádi navázali v podobném duchu a seznámili Vás s novými funkcemi a úpravami.

#### **Uživatelské nastavení komunikačních uzlů**

Často jsme slýchali, že by se při odesílání vyšetření uživatelům hodilo mít na prvním místě zdravotnická zařízení, do kterých se data posílají nejčastěji. Každý uživatel si tedy nyní může pod svým účtem nastavit tzv. "oblíbená" zdravotnická zařízení, kam nejčastěji posílá data a ta se mu potom při výběru příjemce zobrazují na začátku seznamu.

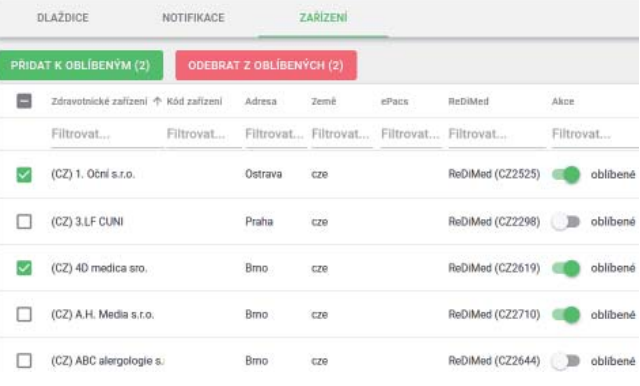

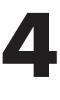

| 2 ádná<br>٠                                            |     |                                          |
|--------------------------------------------------------|-----|------------------------------------------|
| <b>VYMENNA SÍT</b><br>DRSEJF                           |     |                                          |
| Vyberte zařízení                                       |     |                                          |
| <b>OBLISHA</b>                                         | 3   |                                          |
| C (CZ) 1. Oční s.r.o. (Ostrava)                        |     |                                          |
| C (CZ) 4D medica sro. (Brno)                           |     |                                          |
| C (CZ) A.H. Media s.r.o. (Brno)                        |     | etření: 01.01.1700, 08:50:40<br><b>A</b> |
| OSTATNÍ                                                | 870 |                                          |
| C (CZ) 3.LF CUNI (Praha)                               |     |                                          |
| CZ) ABC alergologie s.r.o. (Brno)                      |     |                                          |
| Absolute Motion s.r.o. - MUDr. Daniel Hošek (Chomutov) |     |                                          |
|                                                        |     |                                          |

*Obrázek 1: výběr oblíbených uzlů a jejich zobrazení při odesílání (popiska patří i k obrázku na předchozí straně)*

#### **Fronta požadavků**

S kladnou odezvou se od Vás vrací nová funkce "Fronta požadavků", která Vám dává přehled o aktuálně probíhajících nebo již provedených akcích jak Vašich, tak i dalších uživatelů. Funkce je užitečná především v případech, kdy např. potřebujete zjistit, zdali již proběhla akce, kterou jste zadali ke zpracování nebo jestli kolega odeslal vyšetření do jiné nemocnice.

V přehledu požadavků lze filtrovat dle stavů požadavků a zobrazit také detail každého požadavku, ve kterém jsou uvedeny podrobnější informace.

|          | Fronta požadavků                                                   |                  |                 |             |                     |                        |                         |
|----------|--------------------------------------------------------------------|------------------|-----------------|-------------|---------------------|------------------------|-------------------------|
|          | Stav požadavku<br><b>WIRATVSE</b><br>Providény.<br><b>VYHLEDAT</b> | Cakagot          | Ukončení        |             |                     |                        |                         |
| Akra     | listen a can +                                                     | Liticated        | <b>Uperate</b>  | <b>Star</b> | Winterd a Instead   | <b>Incom</b> relations | Colo tatenty            |
|          | Filmovat                                                           | Fitimyat         | Fittovat.       | Filtrovat   | Filtrovat           | Filtrovat              | Filtrovat               |
| B        | 13/38 2030 15:21                                                   | <b>Wrapil AW</b> | <b>Irreport</b> | Ukončerst   | <b>Johnson Vena</b> | 81.01.1700 00:50       | <b>IAccuration N.TD</b> |
| 自        | 13/08/2020 15:20                                                   | Kyapi JA         | Import.         | Ukončený    | <b>Johnson Vens</b> | 01.01.1700.08:50       | [Accession N.TD]        |
| $\Omega$ | 13/08 2020 15:16                                                   | Kyapt J/K        | Import.         | Ukosóané    | Johnson Vons        | 01.01.1700.06:50       | Diceasion N.10          |
| $\Omega$ | 11.08.2020 07:56                                                   | Vägner Tomáli    | Odmälei         | Ukoačeral   | AAS SERGEY          | 11.07.2011 08:19       | ORDEV-6134477044        |
| a        | 11.08.2020.00:00                                                   | bagala           | Kopiroxání      | Ukpsčený    | ADOLING AFRANDS     | 11.07.2011 10:07       | ORDEV-R731569027        |

*Obrázek 2: fronta požadavků*

#### **Nový způsob vyhledávání**

Jelikož se při vyhledávání nejčastěji používá pouze několik základních údajů, konkrétně ID pacienta, číslo žádanky, příjmení, typ vyšetření a časové rozmezí, připravili jsme nový formulář pro vyhledání vyšetření. Formulář je mnohem

| D pacients |  | Wilmer. | Mobility |  | Poslednich 30 dni |  | $\omega$ |
|------------|--|---------|----------|--|-------------------|--|----------|
|------------|--|---------|----------|--|-------------------|--|----------|

*Obrázek 3: nový vyhledávací formulář*

kompaktnější než ten předchozí, díky čemuž je také ihned po vyhledání vidět seznam vyhledaných vyšetření, aniž by bylo nutné odrolování obrazovky. Pokud si však již někdo zvyknul na ten stávající, bude mít možnost používat ho i nadále.

#### **Výběr funkcí v seznamu vyhledaných vyšetření**

Ve všech stávajících verzích bylo možné používat funkce z levého menu nebo z detailu vyšetření. Protože se stále snažíme Portal přizpůsobovat, aby byl co nejvíce uživatelsky přívětivý, rozhodli jsme se, že zjednodušíme práci s vyšetřeními sloučením funkcí pod tlačítka a kontextové menu. Cílem je mít

| $\times$ |               | ┍         |        |                         |                 |                              |                         |                             | Vybráno: 1 |
|----------|---------------|-----------|--------|-------------------------|-----------------|------------------------------|-------------------------|-----------------------------|------------|
| ⊟        |               | Akce      | Stitky | Přijmení a jméno 个      | ID opplents     |                              | Datum narození          | Datum vyšetření             | Moda.      |
|          |               |           |        | Filtroyat               | Filtrovat       | Filtrovat                    |                         | Filtrovat.                  | Filtrovat  |
|          | >             | <b>三空</b> |        | ADAMS, JOHN             | 111111          |                              |                         | 19.10.2011 03:40:51         | ECG        |
|          | 5             | 两         | □      | FONTANA, HELGA          | 551675811550    | $01.1^{n \times n \times n}$ |                         | a material and contract and | CT         |
| u        | $\mathcal{P}$ | 两         | C      | <b>FONTANA, HELGA</b>   | 551675811550    | 01.1                         | ÷                       | Odeslat                     | CT, OT     |
|          | $\mathcal{P}$ | 囲         |        | <b>FONTANA, IBOR</b>    | 16161616        | 03.0                         | $\leftarrow$            | Přeskupit                   | OT         |
| L        | s             | m         |        | <b>HEINRICH, GERNOT</b> | 817312959390    | 12.0                         | Y                       | Rozdělit                    | CT         |
|          | $\rightarrow$ | 网         | D      | JACHYM, JOHAN           | 1212121212      | 09.0                         | ∕                       | Opravit vyšetření           | OT, SR     |
| ш        | $\,$          | 囲         |        | <b>JACHYM, JOHAN</b>    | 1212121212      | 09.0                         | $\overline{\mathbf{u}}$ | Kopírovat                   | ΟT         |
| п        | $\rightarrow$ | P.        |        | Johnson, Vena, [. *]    | [Patient ID.11] | 26.0                         | $\mathcal{L}^{\pm}$     | Přesunout                   | CT         |
|          | $\,$          | 局         |        | MURPHY, JANET           | 138635777981    | 07.0                         |                         |                             | CT         |
|          | - >           | 囲         |        | PELLEGRINI, FILOMENA    | 424425464960    | 01.0                         | 1,                      | Exportovat                  | CT         |

*Obrázek 4: funkce v seznamu vyhledaných vyšetření a kontextové menu*

pouze jeden vyhledávací formulář pro všechny funkce a dané funkce využívat nad vyhledanými vyšetřeními.

#### **Náhledy na série**

Součástí výše uvedeného nového vyhledávání jsou také náhledy na vyšetření, které se často hodí obzvláště laborantům, protože si nemusí vyšetření otevírat v DICOM prohlížeči.

Každý uživatel má možnost si nastavit, zda chce nebo nechce náhledy vidět – viz obrázek.

|   |               | inex visit handstations | šaky | 何(mini a jmino 个    | :D parienta  | Datum narození | Datum vyšetření     | Moda.     | $50-$                  | Popis           |
|---|---------------|-------------------------|------|---------------------|--------------|----------------|---------------------|-----------|------------------------|-----------------|
|   |               |                         |      | Filtrovat           | Filtrovat    | Filtrovat      | Filtrovat           |           | Filtrovat., Filtrovat. | Filtrovat       |
| Ω | 5             | 图                       |      | AAS, SERGEY         | 970500320893 | 01.02.1945     | 11.07.2011 08:19:44 | CR        | 1/1                    | Dolni koncetina |
| ш | $\mathcal{P}$ | 門                       |      | <b>AASEN, KAREN</b> | 915379965516 | 02.07.1958     | 12.09.2012 07:08:22 | CR        | 3/3                    | Hrudnik         |
| п | 5             | 囲                       |      | AASEN, KAREN        | 915379965516 | 02.07.1958     | 12.09.2012 07:08:22 | CR        | 3/3                    | Hrudnik         |
|   | $\checkmark$  | 囲                       |      | ABELE, ELZA         | 717323828202 | 06.12.1995     | 10.03.2015 08:14:11 | CR        | 3/3                    | HrudnikLebka    |
|   |               | Akce                    |      | Nahled nérie        | Číslo strie  |                | Datum a čas série   | Modalita  |                        | Popis série     |
|   |               | 四                       |      |                     | J.           |                | 10.03.2015 08:14:11 | CR<br>- 5 |                        | Piloe PA        |
|   |               | 四                       |      |                     | 2            |                | 10.03.2015 08:16:50 | CR        |                        | Dutiny PA       |

*Obrázek 5: náhledy sérií*

#### **Anonymizace při exportu vyšetření**

Do exportu vyšetření přibyla nová funkce, a to konkrétně anonymizace vyšetření. Stejně jako v našem prohlížeči MARIE WebVision máte nyní k dispozici volbu, zda chcete měnit při

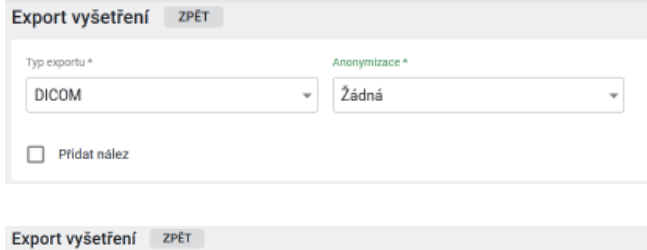

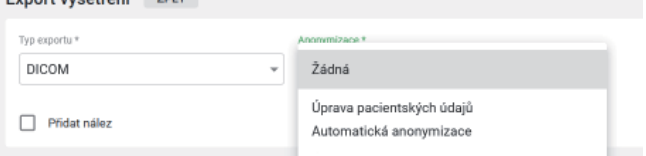

*Obrázek 6: anonymizace vyšetření při exportu*

exportu pacientské údaje nebo zanechat původní. Pokud chcete údaje změnit, můžete je změnit buď manuálně nebo nechat údaje změnit automaticky systémem.

#### **Export údajů o dávce ozáření**

Zajímavým doplňkem stávající funkcionality může být pro RDG pracoviště nová funkce, která umožňuje pro vybraná vyšetření vyexportovat údaje o dávce ozáření.

Parametry, které bude obsahovat vyexportovaný soubor, se dají nadefinovat a je tak možné vybrat pouze ty, které jsou pro Vás užitečné. Výstupním formátem je CSV soubor, s nímž lze dále pracovat v dalších SW nebo v excelu.

| <b>MARIE PACS</b><br><b>HARRY</b> |                         |                          | $\equiv$<br><b>MARIE Portal</b> |                     |                         |                | <b>O</b> Hampshire rest (2) | E GREGORINA IWALIMA | ٠ | <b>Hi meantne</b> |
|-----------------------------------|-------------------------|--------------------------|---------------------------------|---------------------|-------------------------|----------------|-----------------------------|---------------------|---|-------------------|
|                                   |                         |                          | Sledování dávky                 | <b>ZPET</b>         |                         |                |                             |                     |   | <b>LETORY</b>     |
|                                   | <b>B</b> Women          | ٠                        | Clair tabello +                 | Daters vyhethesi    | Mediate                 | Vibbi packenta | <b>Vytiks pacters</b>       | Archive             |   |                   |
| $\mathcal{H}$                     | <b>Export vytethes</b>  | ÷                        | narr.                           | 11.11.2019 12.13.00 | $\overline{\mathbf{x}}$ | $^{14}$        | <b>SAIS</b>                 | sizes               |   |                   |
| $-t_k$                            | <b>IFFEREDRE</b>        | $\overline{\phantom{a}}$ | ValueDecard Old 1744            |                     |                         | Side.          |                             |                     |   |                   |
|                                   | <b>B</b> ministrator    | ۰                        | HR                              |                     |                         | 19.96          |                             |                     |   |                   |
|                                   | <b>B</b> Madella worker |                          | HP.                             |                     |                         | 11.39          |                             |                     |   |                   |
|                                   | <b>GI</b> Shibnieldony  |                          |                                 |                     |                         |                |                             |                     |   |                   |
| <b>D</b>                          | Procent summer          |                          |                                 |                     |                         |                |                             |                     |   |                   |

*Obrázek 7: export údajů o dávce ozáření*

#### **Souhrn dalších novinek a změn**

**Filtry** – každý uživatel má možnost si uložit oblíbené filtry na vyhledání vyšetření. Při vyhledávání tak není nutné vždy znovu vyplňovat potřebná vyhledávací pole, ale stačí pouze vybrat daný filtr.

**Dvojklik na datumová tlačítka** – dalším usnadněním je dvojklik na jedno z polí, která jsou u výběru data vyšetření (dnes, včera, poslední 3 dny…). Použijte dvojklik na kterémkoliv z těchto tlačítek a dojde k automatickému vyhledání všech vyšetření za dané období.

**Pracovní seznamy/složky** – stejně jako ve WebVision je možné i v Portalu vytvářet složky, do kterých lze třídit vyšetření. Ke složkám jde také nastavit přístupová práva pro další uživatele, a proto mohou složky sloužit ke sdílení zajímavých vyšetření mezi více lidmi nebo třeba pro přípravu vizit.

#### **Jedeme dál**

Ve vývoji nechceme ustrnout, proto se stále snažíme zapracovávat požadavky, které se nám od Vás schází a zároveň doplňovat další užitečné funkce. Zde je malá ochutnávka věcí, které se připravují:

- oprava DICOM dat při importu (oprava pacientských údajů při importu dat z CD, DVD, USB),
- skartace dat (skartace dat na základě informací předaných z NIS, vč. protokolu o skartaci),
- nástroj na připojování modalit.

Vždy jsme rádi za nové náměty a podněty, které se budou moci do Portalu doplnit. Takže pokud nějaké máte, sem s nimi mariepacs@orcz.cz.

Ing. Miroslav Stejskal

### R-CZ PŘIN KOMPLEXNÍ ŘEŠENÍ DICÍNSKÁ PRACOVIŠTĚ

Praktickým příkladem je soukromé pracoviště magnetické rezonance (MR) na Klinice Jana Leštáka v Praze. To navštěvují jak klienti z malých ambulantních středisek, tak i z velkých klinických, nemocničních a univerzitních center. Pojďme si krok za krokem projít celý proces od zadávání a zpracování údajů pacienta, vznik, vizualizaci i archivaci obrazových dat, až po zabezpečené odeslání výsledku vyšetření společně s obrazovou dokumentací indikujícímu lékaři.

Prvním krokem je zápis základních údajů o pacientovi do aplikace MARIE Portal (dále jen Portal). To v našem případě provádí zdravotní sestra, která následně vloží do systému i žádanku na MR vyšetření, zprávy z předchozích vyšetření, klinických nálezů, zobrazení a kopii informovaného souhlasu pacienta s MR vyšetřením. Zadávání do Portalu je velmi snadné a intuitivní. Základní údaje jsou automaticky zaneseny do Modality Worklistu našeho skeneru a radiologický asistent je následně využije při vlastním diagnostickém vyšetření.

 Vzniklá obrazová dokumentace je radiologickým asistentem manuálně odeslaná do MARIE PACS Archivu, odkud je přes Portal nasdílena konkrétnímu lékaři – radiologovi. V Portalu najde radiolog všechny dostupné informace o pacientovi a má možnost si prohlédnout obrazovou dokumentaci v DICOM prohlížeči MARIE WebVision (dále jen WebVision). V prostředí této aplikace má lékař pro svou práci k dispozici širokou paletu nástrojů, a především může využít (díky webové technologii) libovolné zařízení pro zobrazení – od prostého

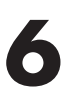

| <b>MARIE Portal</b><br>$=$                   |                                                                                      |                                              |                   | $\bullet$ : considered $\bullet$ |                                | л             | <b>ED DOMAGET 18</b> |
|----------------------------------------------|--------------------------------------------------------------------------------------|----------------------------------------------|-------------------|----------------------------------|--------------------------------|---------------|----------------------|
| Detail vyšetření<br><b>ZPET</b>              |                                                                                      |                                              |                   |                                  |                                |               |                      |
|                                              | ADLER ANOELO (M pacienta: 174195864225) Pohlavi Mult   Datum nansreni: 26. 02. 1946) |                                              |                   |                                  |                                |               |                      |
| <b>Clole Stidenky</b><br>ORDEV-PRESESTOR     | <b>Datum</b> vylatření<br>20.07.2009.07-46.17                                        | Modelite                                     | 87655             | Počet okrší / animkú             |                                | NÁHLED        |                      |
| Archiv<br>MARK (NS) <b>O</b>                 | <b>Vyšetřující lékař</b><br>MUSIC Maurice Sate                                       | Providence iskut                             | $\frac{1}{2}$     | <b>Vyška pacienta</b>            |                                |               |                      |
| Vilha pacienta<br>$-kg$                      | Papis vyketření<br>PLICE                                                             |                                              | <b>Stay</b>       | Nedostusni                       |                                |               |                      |
| 4 PRESIDENT<br>$\blacktriangleright$ 0045LAT | Y ROZDĚLIT / GPRAVIT VYŠETŘENÍ                                                       | <b>2</b> SPRAVIT PACIENTA <b>E</b> KOPIROVAT |                   |                                  | <b>2 HESUNOUT EL APONYOTAT</b> | 5. EXPORTOVAT |                      |
| <b>CO</b> PROAT SNANY<br>WYTvolrt sa         | <b>B</b> TISKNOUT<br><b>B</b> SMAZAT                                                 | <b>B</b> SCARTOVAT                           | @ SLEDOVAT DAVIOU |                                  |                                |               |                      |
| <b>ADMINISHE</b>                             | <b>silked</b><br><b>ETITICY</b>                                                      | PRACOVNÍ EEZNAMY                             | <b>EXEMPION</b>   | NALEZ.                           | <b>DAVICY</b>                  | <b>COVE</b>   |                      |
| конциприят                                   |                                                                                      |                                              |                   |                                  |                                |               |                      |
|                                              |                                                                                      |                                              |                   |                                  |                                |               |                      |

*Obrázek 1: Detail vyšetření v Portalu*

náhledu na obrazovce svého smartphone, po tablet, notebook nebo profesionální diagnostickou stanici. Každý radiolog má v Portalu vlastní složku, ve které najde své pacienty a k nim přiřadí originální nález z daného MR vyšetření. Popis je tak vyhotoven radiologem přímo v Portalu. Po dokončení zprávy je přidělen k vyšetření štítek indikující dokončení popisu a následně může být popis distribuován paní sekretářkou žádajícímu lékaři. Radiolog provádí v prohlížeči WebVision nejen základní diagnostiku, ale i odborná konsilia, konzultace či vizity. Velmi důležité je, že jde o zabezpečený přístup k obrazové dokumentaci odkudkoliv a kdykoliv.

Vlastní obrazovou dokumentaci z vyšetření automaticky odesíláme přímo z Portalu pomocí sítě ePACS a ReDiMed do zdravotnického zařízení, které pacienta na vyšetření odeslalo. Samotné výsledky jsou potom jednoduše, rychle a bezpečně zaslány příjemci – indikujícímu lékaři, pomocí služby Dr.Sejf. V Portalu lze vyhotovenou zprávu z vyšetření, společně s obrazovou dokumentací, sdílet i do složky konkrétního indikujícího lékaře. Klinik tak má přístup pouze ke svým pacientům a nikoli k celému našemu archivu – tedy ke všem vyšetřením.

 Prošli jsme společně po jednotlivých bodech proces administrace a vyšetření pacienta, vzniku obrazové dokumentace, diagnostického zpracování a zaslání výsledků vyšetření včetně zobrazení indikujícímu lékaři. Vše probíhá snadno, rychle a intuitivně, ceníme si zejména vysoké spolehlivosti systému, využití moderních prvků a efektivity.

Nedílnou součástí celého řešení je pak velmi vstřícný přístup ze strany provozovatele, stejně jako rychlé zásahy, pokud se vyskytne problém nebo nejasnost. Neocenitelná, a pro nás velmi zásadní, je rovněž možnost podílet se na vývoji konkrétních nástrojů, stejně jako neutuchající ochota vývojářů přizpůsobit se vysokým nárokům a požadavkům našeho pracoviště. Doufáme, že bude následovat rozšíření Portalu o další služby, například o webový objednávací kalendář pro pacienty či možnost stahování dat pro fakturaci pojišťovnám.

Se systémy z dílny OR-CZ je radost pracovat a je lehké se těšit na další pracovní týden.

Bc. Zuzana Svatá Klinika JL-MR

### DR.SEJF – SLUŽBA PRO ZABEZPEČENOU A ŠIFROVANOU KOMUNIKACI

*Více než 50 000 – už tolik zásilek dokázal náš kolega, Dr.Sejf, bezpečně elektronicky rozposílat do různých koutů naší republiky a mnohdy i do zahraničí. Tyto zásilky citlivého charakteru byly zabezpečeně a rychle doručeny Vašim pacientům, kolegům a jiným zdravotnickým zařízením. Věříme, že jste se s Dr.Sejfem už dostatečně sžili a stal se Vaším plnohodnotným "kolegou". Pro ty, kteří naši webovou službu www.drsejf.cz ještě neznají, máme v následujících řádcích několik podrobnějších informací. V článku však najdou nové informace i stávající uživatelé. Podíváme se podrobněji na užitečné funkce, které byly doplněny v posledním roce.*

**7**

#### **Kdo je Dr.Sejf?**

Dr.Sejf je webová služba pro zabezpečenou a šifrovanou komunikaci, umožňující adresné sdílení libovolného typu elektronické zdravotnické dokumentace, a to v souladu s nařízením o ochraně osobních údajů GDPR. Zvýšená bezpečnost přenášených dat je zajištěna především díky dvou-faktorovému ověření příjemce (e-mail, telefonní číslo), omezené životnosti posílaných dat a šifrování dat po celou dobu jejich přenosu.

Služba je obecně určena pro libovolné zaměstnance zdravotnického zařízení, kteří potřebují bezpečným kanálem sdílet důvěrnou elektronickou dokumentaci, ať už uvnitř daného zařízení, nebo s dalšími uživateli (pacienti, pracovníci

nemocnic, poliklinik, laboratoří, samostatných ordinací, pojišťoven, lékáren, výzkumných zařízení, domů s pečovatelskou službou, …). Důvěrnými dokumenty je přitom myšlena nejen obrazová a textová zdravotnická dokumentace pacienta, ale také veškerá dokumentace administrativních pracovníků

# drsəjt.cz

a managmentu, kterou je potřeba postupovat například pojišťovnám a dalším organizacím. Největší výhodou je, že ani odesílatel ani příjemce nemusí na svém zařízení (počítač, notebook, tablet, mobilní telefon) nic instalovat.

Jak to celé funguje z pohledu uživatele? Odesílatel ve webovém rozhraní na stránce *www.drsejf.cz* jednoduše zadá e-mail a telefonní číslo příjemce (nebo jej vybere ze svého adresáře), vloží text nebo přílohu libovolného formátu a vše odešle. Příjemce obdrží e-mail s šifrovaným odkazem, kliknutím na tento odkaz se příjemci otevře webová stránka Dr.Sejf. Na mobilní telefon mu přijde SMS zpráva s šestimístným bezpečnostním kódem. Teprve po jeho vložení jsou příjemci data zpřístupněna a může si je stáhnout nebo zobrazit. V případě ztráty SMS kódu jsou uživateli k dispozici další dva pokusy pro opětovné zaslání SMS.

Pokud je využívána některá z vyšších kategorií služby a jsou skrze ni zaslána obrazová data ve formátu DICOM, příjemce má možnost si zaslané vyšetření zobrazit přímo ve webovém DICOM prohlížeči MARIE WebVision, který je integrovanou součástí služby Dr.Sejf. Pomocí prohlížeče je umožněno provádět nad obrazovým vyšetřením základní klinické úkony jako je měření, zoom, posun, úprava jasu snímku a další. Podrobněji se tomuto prohlížeči a jeho funkcionalitě věnuje jeden z dalších článků v našem časopisu.

Služba byla od začátku vyvíjena tak, aby splňovala požadavky současné legislativy a také nařízení o ochraně osobních údajů, tzv. GDPR. K dispozici je certifikát o úspěšném absolvování penetračního testování. Nástroj se řídí požadavky Vyhlášky č. 316/2014 Sb. o kybernetické bezpečnosti, § 25 Kryptografické prostředky a má implementovány kryptografické algoritmy požadované touto vyhláškou. Komunikace mezi serverem a uživatelem je zabezpečena pomocí HTTPS protokolu a samotné soubory jsou šifrovány algoritmem AES v režimu GCM s délkou šifrovacího klíče 256bit. Integrita dat je následně kontrolována pomocí hashovací funkce SHA3-512 a také pomocí vlastního režimu GCM.

Garance bezpečnosti provozu služby Dr.Sejf je navíc podpořena skutečností, že ji provozuje společnost OR-CZ, která je certifikovaná dle následujících norem: ČSN ISO/IEC 27001, ČSN ISO/IEC 20000-1 a ČSN EN ISO 13485.

#### **Základní úroveň služby je zcela zdarma**

Dr.Sejf je rozdělen celkem do tří možností užití s různými oprávněními:

- **a)** Základní úroveň je poskytována bezplatně. Pokud se do naší služby zaregistrujete, budete mít mimo jiné k dispozici i adresář a nástroje pro správu odeslaných a přijatých dokumentů.
- **b**) Ve vyšších placených kategoriích je k dispozici například již výše zmiňovaná možnost přímého zobrazení DICOM vyšetření v integrovaném prohlížeči, vyšší limity objemu posílaných souborů a samozřejmostí je také písemná zpracovatelská smlouva s garancemi a další funkce.
- **c)** Službu lze také provozovat jako privátně instalovanou aplikaci běžící ve vlastní infrastruktuře zdravotnického zařízení a napojit ji na další informační systémy (API rozhraní). Následně je možné službu využívat i pro automatizovanou "strojovou" komunikaci s jinými lékaři, pacienty či dalšími subjekty z jiných informačních systémů nemocnice.

#### **Co jsme vyvinuli nového?**

Poslední rok jsme nezaháleli a dovyvinuli mnoho nových funkcí, které budete mít převážně k dispozici v placené verzi služby. Níže je výpis těch nejzásadnějších.

**Odeslání textové zásilky** – nově je možné kromě přílohy posílat také samotný text. Uživatelům tak odpadá nutnost nejdříve vygenerovat soubor ve formátu pdf, doc, apod. z nemocničního či jiného informačního systému a text mohou pouze zkopírovat a rovnou vložit do zasílané zprávy. Ta je samozřejmě šifrována stejným způsobem jako připojené soubory.

**Sdílená adresní kniha kontaktů** – vytvoření sdílené adresní knihy kontaktů, napříč všemi uživateli v dané organizaci.

**Odeslání zásilky více příjemcům současně** – odeslání konkrétní zásilky až na pět různých příjemců současně.

**Vytváření uživatelských skupin** – vytváření skupin kontaktů, na které opakovaně odesíláte soubory.

**Odesílání zásilek na zahraniční telefonní čísla** – přidání jakéhokoliv telefonního předčíslí pro zasílání souborů do zahraničí.

**Odložení odeslání zásilky** – odložení fyzického odeslání zásilky příjemci až o 14 dní.

**Sdílení odeslaných souborů v rámci organizace** – v rámci organizace viditelnost nejen mnou odeslaných souborů, ale také souborů odeslaných kolegy.

**Administrační sekce** – určení administrátoři z dané organizace mají možnost editace uživatelů a dalších základních úprav přímo v uživatelské sekci.

**Odblokování zásilky** – v případě zablokování zásilky je nově třeba pro její případné odblokování zadat ID zásilky, SMS kód a kód pro odblokování, který uživatel obdrží e-mailem.

V případě Vašeho zájmu o poskytnutí více informací ke službě Dr.Sejf kontaktujte odborného konzultanta Daniela Schramma na adrese: *daniel.schramm@orcz.cz*

Daniel Schramm

## TŘETÍ ZÁIOHA D

V poslední době se bohužel setkáváme s kybernetickými útoky na veřejné instituce, nemocnice nevyjímaje. S postupující digitalizací jsou obecně tyto incidenty častější co do počtu, ale i z pohledu úspěšnosti. Přestože zatím nedošlo ke zcizení dat z našich systémů, i vyřazení okolní infrastruktury se nás přímo dotýká a může způsobit nedostupnost obrazové dokumentace. Stačí třeba jen taková "maličkost", jako je ztráta nastavení uživatelských účtů. Proto jsme se v rámci zkvalitňování poskytovaných služeb zaměřili i na preventivní řešení některých nežádoucích situací, a to především formou rozšíření možností zálohování.

#### **Co a jak je možné zálohovat?**

Pro zjednodušení nabízíme čtyři základní úrovně:

#### **1) Off-line záloha databází a nastavení**

- zálohuje se nastavení aplikací a systémů, a dále databáze,
- databáze je šifrována klíčem zákazníka s ověřováním kontrolních součtů,
- možnost vytvoření testovacího prostředí pro ověřování záloh.

#### **2) Off-line záloha dat**

**•** probíhá stejně jako v bodě 1), součástí zálohy jsou i vlastní data.

Záloha probíhá v pravidelných intervalech do datového centra OR-CZ. V případě ztráty dat nebo útoku proběhne obnovení ze zálohy až po vyčištění infrastruktury zdravotnického zařízení. Nebudou zálohovány celé OS (obnovení vždy na čistou instalaci).

#### **3) On-line záloha dat na "třetí úložiště"**

**•** vytvoření samostatného archivu mimo zdravotnické zařízení,

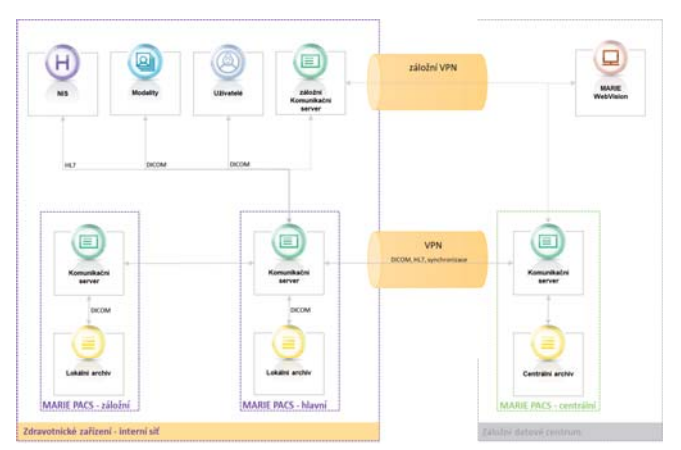

*Obrázek 1: on-line záloha systému ve "třetí lokalitě"*

- ukládání i načítání dat v reálném čase (při obnově není nutné čekat na ukončení migrace dat),
- zároveň dochází k off-line záloze nastavení a databází.
- **4) On-line záloha systému ve "třetí lokalitě"**
- vytvoření další instance kompletního PACS,
- celý systém je možné používat vzdáleně včetně portálu a prohlížeče,
- pro obnovení kompletního provozu (včetně ukládání dat) stačí pouze ve zdravotnickém zařízení "zapnout" komunikační server, který přebere veškerá nastavení lokálního PACS a řídí on-line komunikaci se záložním systémem,
- automatická synchronizace po obnovení lokálního systému (nastavení, databáze, data),
- podpora šifrované komunikace (TLS) i archivace.

#### Bc. Ondřej Kolouch

### DOVÁ STI IDIF REGIONÁLNÍ ŘEŠENÍ MARIE PACS VE ZLÍNSKÉM KRAJI

#### **Zlínský kraj**

Zlínský kraj je zakladatelem a provozovatelem čtyř nemocnic, akciových společností, u kterých je jediným akcionářem-majitelem: Krajské nemocnice T. Bati, a. s. ve Zlíně, Uherskohradišťské nemocnice a.s., Kroměřížské nemocnice a.s. a Vsetínské nemocnice a.s. Tyto nemocnice tvoří základní páteř lůžkových zdravotnických zařízení a zdravotních služeb, které jsou občanům kraje poskytovány.

Každá nemocnice provozovala vlastní lokální systém pro zpracování, archivaci a distribuci obrazové dokumentace (PACS) jiného dodavatele a veškerá obrazová zdravotnická dokumentace tak v minulosti byla ukládána pouze v lokálních obrazových archivech. V roce 2013 byl realizován projekt, jehož součástí bylo zřízení krajského digitálního úložiště a centrálního systému PACS vybudovaného na systému MARIE PACS společnosti OR-CZ spol. s r.o. Projekt umožnil zejména centrální archivaci vyšetření, díky níž lze přistupovat k vyšetřením všech čtyř nemocnic navzájem. Stále však bylo nutné vyšetření, pro jeho zobrazení, stáhnout lokálně do nemocnice a příslušného zobrazovacího software. Zároveň nebylo možné komunikovat s ostatními zdravotnickými zařízeními externími lékaři a pacienty.

**9**

#### **Rozvoj krajského digitálního úložiště PACS snímků**

V roce 2019 byl na základě výzvy č. 26 Rozvoje eGovernmentu v krajích v rámci IROP realizován projekt s cílem rozšířit funkcionalitu stávajícího centrálního systému pro archivaci a výměnu obrazové zdravotnické dokumentace pro 4 nemocnice Zlínského kraje. Rozšíření umožnilo rychlý přístup ke všem vyšetřením pacienta uloženým v krajském digitálním úložišti, z jakéhokoliv koncového zařízení (diagnostická stanice, PC, notebook, tablet, mobilní telefon), on-line/off-line vzdálené konzultace, a dále adresné sdílení jakékoliv zdravotnické dokumentace jak v rámci krajských nemocnic, tak mimo ně. To vše bez nutnosti instalace speciálního SW nebo různých doplňků, pouze v prostředí běžného webového prohlížeče.

 Do krajského digitálního úložiště ukládají obrazovou zdravotnickou dokumentaci čtyři nemocnice Zlínského kraje (Krajská nemocnice T. Bati, a. s. ve Zlíně, Uherskohradišť ská nemocnice a.s., Kroměřížská nemocnice a.s. a Vsetínská nemocnice a.s.). Nad tímto centrálním archivem byl implementován webový DICOM prohlížeč MARIE Web, který umožňuje zobrazení obrazových dat pomocí streamování přímo na koncové zařízení (diagnostická stanice, PC, notebook, tablet, mobilní telefon), přičemž na koncovém zařízení není nutná instalace žádného specializovaného SW nebo doplňků. Plně dostačuje běžný internetový prohlížeč. Díky použité technologii lze zobrazit i objemné studie (tisíce snímků) v řádu jednotek sekund a to v diagnostické kvalitě. Po odhlášení navíc nezůstávají na koncovém zařízení žádná data. To umožňuje lékařům přístup k vyšetřením prakticky odkudkoliv, on-line konzultace s odborníky i mimo region, vzdálenou

diagnostiku nebo homeworking a příslužby. K dispozici jsou všechny běžné funkce pro práci s vyšetřením, i pokročilé nástroje jako zobrazení 2D, 3D, MPR, PET CT, fúze obrazu.

V rámci projektu byl dále implementován webový nástroj Dr.Sejf, umožňující bezpečné a šifrované sdílení libovolné zdravotnické dokumentace jak v rámci krajských nemocnic, tak mimo ně. Nástroj umožňuje adresné sdílení (s dvoufaktorovým ověřením adresáta) libovolného typu zdravotnické

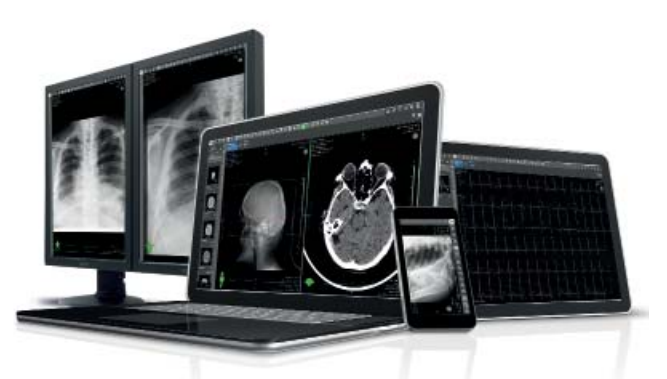

dokumentace použitím internetového prohlížeče v souladu s nařízením o ochraně osobních údajů GDPR. To umožňuje především jednoduchou, rychlou a bezpečnou komunikaci s externími lékaři a pacienty (zasílání lékařských zpráv, nebo například výsledků laboratorních vyšetření).

V rámci projektu byla modernizována HW infrastruktura v rozsahu dvou virtualizačních serverů, čtyř komunikačních serverů v nemocnicích, šesti datových nodů o celkové hrubé kapacitě 360 TB, firewallů a dalších síťových prvků.

Bc. Ondřej Kolouch

### TĚLO PACIENTA GITÁINÍM SVĚTĚ

V dnešní době je již standardem, že většina radiologických přístrojů generuje digitální formát DICOM a obrazová data pacientů jsou tak připravena k procesu digitální diagnostiky a archivace. Stále však existují obory, ve kterých se přístroje s digitálním výstupem ještě nepoužívají ve velké míře. Proto se v OR-CZ zabýváme i řešením, které umožní komplexní pohled na tělo pacienta v digitální podobě.

Naše digitalizační záznamové zařízení slouží pro pořízení statických snímků, sekvence snímků a video záznamů z průběhu vyšetření (např. z endoskopických, laparoskopických vyšetření atd.). Také je vhodné pro doplnění mikroskopických sestav (ORL operační a ambulantní mikroskopy, nebo kolposkopické sestavy apod.).

Při procesu digitalizace jde v řeči techniků o převod video signálu (SD i FullHD) do formátu DICOM včetně digitalizace zvuku. Získaná data se ukládají do video formátu H.264/

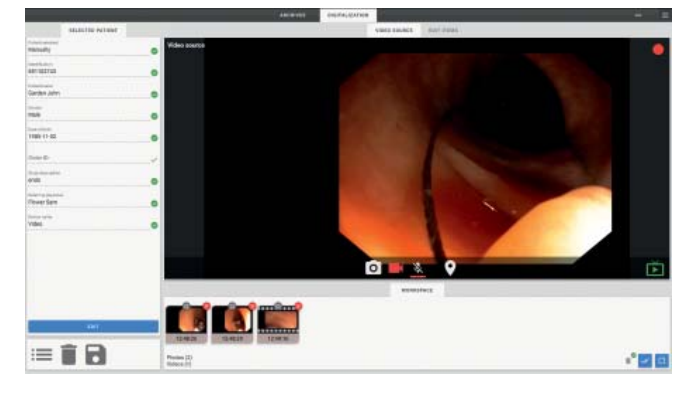

*Obrázek 1: ukázka uživatelského prostředí a práce s videem* 

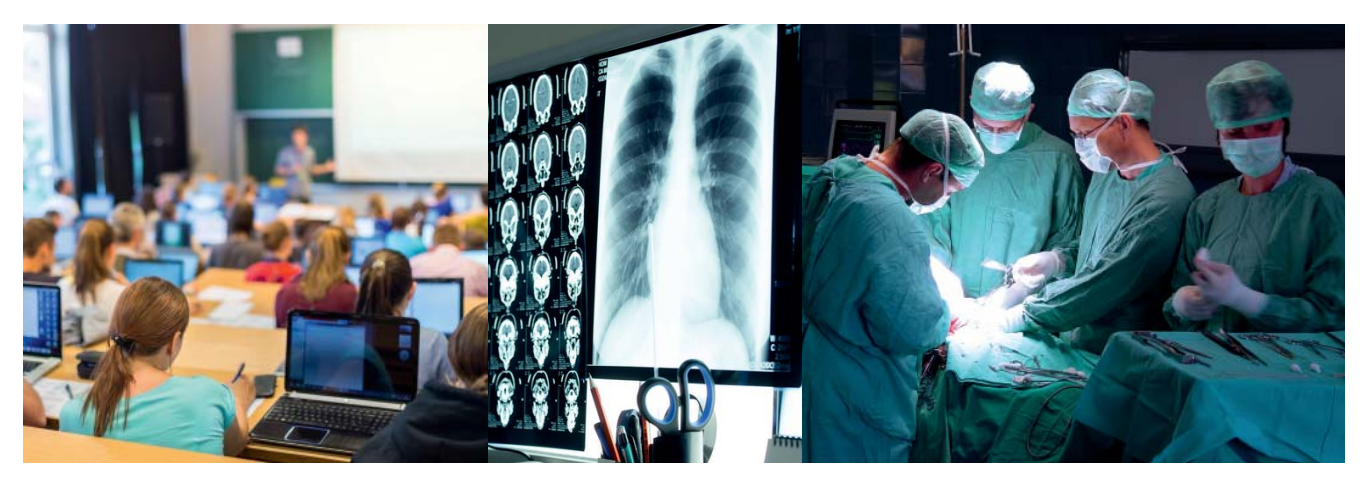

*Obrázek 2: využití videomanagementu v praxi*

MPEG4 nebo u statických snímků JPEG, případně Little Endian, a to až do vstupního rozlišení 4K. Následně jsou data zpracovaná do formátu DICOM a skrze DICOM komunikaci a datovou síť zdravotnického zařízení uloženy do PACS archivu, odkud je možné si je stáhnout DICOM prohlížečem a s pořízenými daty pracovat či je exportovat na USB flash paměť. Předností řešení je jeho stavba na webových technologiích, takže ovládání záznamu je možné z PC/tabletu/mobilu nebo přímo z digitalizační stanice. Výhodou je, že pokud používáte prohlížeč MARIE WebVision, webové rozhraní digitalizace se jednoduše doplní do rozhraní prohlížeče a máte tak veškeré funkce a nástroje v jednom uživatelském prostředí. Zabezpečení i integrace aplikace je řešena skrze možnost napojení na Active Directory /LDAP a aktivace HTTPS.

#### **Funkce systému**

#### **1) Vyplnění údajů o pacientovi**

Údaje pacientů je možné zadávat ručně, využít našeptávače nebo automaticky prostřednictvím modality worklist.

#### **2) Pořízení záznamu**

Záznam lze pořídit prostřednictvím USB pedálů, kamerové hlavy, webové aplikace. Pořízený záznam je možno ovládat ve webové aplikaci nebo přímo z digitalizační stanice.

#### **3) Kategorizace záznamu**

Záznamy je možné opatřit štítky, jde o tzv. kategorizaci záznamů. Obsah štítků si může každý uživatel definovat sám. Slouží např. pro záznam nálezu během vyšetření a jeho lokalizaci. Tato funkce je velice žádaná např. pro tvorbu prezentací nebo pro výuku. Uživatel si nemusí pamatovat nebo složitě vyhledávat v nemocničním informačním systému pacienta s požadovanou diagnózou, ale může se přímo v PACSu dotázat na požadované vyšetření.

#### **4) Úprava záznamu před uložením**

Záznamy je možné před uložením upravit ve formě:

- rotace,
- výřezu ze snímku,
- výřezu a střihu videa.

#### **5) Uložení záznamu**

Zdigitalizovaná data je možné okamžitě odeslat do PACS archivu (podpora více PACS archivů včetně Query/Retrieve/Store) nebo uložit na USB flash paměť jako statický snímek nebo video.

Technicky se digitalizační zařízení skládá z Medical PC osazeného grabovací kartou a softwaru pro digitalizaci. Součástí komplexní dodávky obvykle bývají také nožní pedály pro ovládání záznamu, signalizační dioda a veškerá potřebná kabeláž. Řešení je, stejně jako ostatní moduly MARIE PACS, certifikováno jako Zdravotnický prostředek třídy IIb.

#### **Lékařské konference s živým audio/video přenosem**

Modul pro digitalizaci obsahuje i telekonferenční zařízení, proto může být využitelný i pro zajištění živého přenosu z operace do přednáškové místnosti včetně obousměrné komunikace. Řešení obsahuje pro tyto účely integrace s dalším HW a SW vybavením, aby bylo vše možné ovládat z jednotného uživatelského prostředí. Na operačním sále má přímo operatér, který může být zároveň v roli komentátora, bezdrátovou náhlavní soupravu s příposlechem pro komunikaci s přednáškovou místností. Jako zdroj videa může být použitý laparoskop, kamera v operačním světle nebo také přehledová kamera na operační tým. Na operačním sále nebo v předsálí je umístěn PC, ze kterého je možné ovládat režii (jaký videosignál/zvuk půjde do přednáškové místnosti) – tato stanice je v běžném provozu používaná pro pořízení záznamů a jejich odesílání do PACS archivu. V přednáškové místnosti je možné dívat se na obrazovou matici ze všech videosignálů na operačním sále (matici lze v průběhu libovolně měnit, je možné nastavit až 12 videosignálů). Operatér komentuje zákrok a zároveň může odpovídat na otázky z publika nebo komunikovat s přednášejícím v přednáškové místnosti prostřednictvím mikrofonu.

 Toto řešení je připraveno pro integraci s více operačními sály a přednáškovými místnosti. Veškeré ovládání lze nastavit dle požadovaných oprávnění, takže není možné, aby si kdokoliv spustil náhled na probíhající operaci z přednáškové místnosti.

Systém videomanagementu je ideálním řešením i v čase, kdy je svět postižen pandemii koronaviru, protože podporuje bezkontaktní výuku a komunikace mezi operačním sálem v nemocnici a lékařskou fakultou je tak velmi snadná. Rovněž může být využit i pro vzdálené operace s připojením konzultujícího odborníka na dálku.

Ing. Karolína Svobodová

### INTEGRAČNÍ PROJEKT V BRNĚNSKÉM KARDIOCENTRU

OR-CZ se jako jeden z hlavních dodavatelů významně podílí na projektu "Integrace a garantovaná archivace elektronické zdravotnické dokumentace" v Centru kardiovaskulární a transplantační chirurgie v Brně (CKTCH). Projekt byl zahájen v červenci 2019 s termínem dokončení duben 2021. V červnu 2020 byla akceptací završena první etapa projektu, jejímž výstupem byla analýza a návrh řešení.

V českém zdravotnictví se jedná o unikátní projekt, první vlaštovku mezi plánovanými integračními projekty v našich nemocnicích v souvislosti s přípravou na eHealth. Projekt je na rozdíl od mnoha obdobných financovaný pouze z vlastních prostředků CKTCH, a i to je jedním z důvodů, proč se podařilo realizaci připravit a spustit tak rychle. Předmětem projektu je dodávka a vybudování integrační platformy na architektuře Enterprise Service Bus, která umožní propojení současných systémů a snadné sdílení a získávání dat. Jedním z klíčových požadavků bylo použití mezinárodních zdravotnických standardů pro integraci, zejména profilů IHE, HL7 a DICOM. Hlavními součástmi řešení budou Master Patient Index, centrální registr zdravotnické dokumentace a dlouhodobý důvěryhodný archiv elektronické zdravotnické dokumentace.

CKTCH vyřeší nasazením integračních nástrojů svou specifickou situaci v oblasti informačních systémů. Dnes využívá data ze dvou systémů typu NIS, výsledky ze tří laboratorních systémů, obrazová data ze dvou PACS systémů. Sjednotit data pacientů v tomto prostředí není jednoduchou úlohou. Dále v CKTCH pořizují velké množství dat z monitorovacích systémů jak v průběhu operačních zákroků, tak při související péči. Integrační nástroje by v budoucnu měly pomoci také například v oblasti vzdáleného monitoringu pacientů, kteří čekají na operaci srdce v domácím prostředí.

V rámci projektu bude mimo jiné dodán tzv. klinický portál, který budou moci využívat lékaři k přístupu k veškeré zdravotnické dokumentaci ze všech informačních systémů a přístrojů. Tento koncept je možný pouze díky jednotné identifikaci pacientů v MPI a centrálnímu registru dokumentace. Implementovaná integrační platforma umožní snadné a správné napojení CKTCH na budoucí integrované datové rozhraní resortu ministerstva zdravotnictví (IDRR) a sdílení dat s ostatními zdravotnickými subjekty.

Ing. Svatopluk Beneš

### $IP 2021.2$

*Ministerstvo pro místní rozvoj, které spravuje Integrovaný regionální operační program (IROP), plánuje mezi roky 2021-2027 novou dotační výzvu pod pracovním názvem "IROP 2021-2027". Výzva bude rozdělena celkem do pěti priorit, z nichž dvě budou využitelné v sektoru zdravotnictví.*

Konkrétně jde o prioritu č.  $1 -$  ... Zlepšení výkonu veřejné správy" a prioritu č.  $4 - 2$ lepšení kvality a dostupnosti sociálních a zdravotních služeb a vzdělávací infrastruktury". Tyto priority jsou dále rozčleněny na specifické cíle, které stanovují konkrétní požadavky na podporované oblasti.

Priorita č. 1 má nazván svůj specifický cíl "eGovernment a kybernetická bezpečnost". Do tohoto okruhu spadá i elektronizace vybraných služeb ve zdravotnictví, ve zkratce tzv. eHealth. Mezi podporované aktivity bude patřit například pořízení/modernizace nemocničního informačního systému, systému pro správu obrazové zdravotnické dokumentace (PACS), různé laboratorní a lékárenské moduly, nebo také ekonomický informační systém nemocnice. Výzva bude dále podporovat pořízení řešení pro sdílení zdravotnických dat mezi zdravotnickými zařízeními/pacienty.

Další podporovanou aktivitou této priority je zajištění kybernetické bezpečnosti nemocnic. Skrze výzvu půjde řešit komplexní elektronické zabezpečení nemocnice (fyzická ochrana serverů, antivirus, systém pro sledování síťového provozu, filtrování komunikace zvenčí či zevnitř, nástroje pro vyhodnocování systémových záznamů, ověřování identity uživatelů, šifrovací prostředky, …). Pokud se zdravotnické zařízení rozhodne pro využití dotace pro tuto oblast, jednou z podmínek je, aby projekt byl v souladu s národní strategií "Digitální Česko".

Priorita č. 4 bude zaměřena převážně na vznik zdravotnických provozů a jejich přístrojovou vybavenost. Její specifický cíl je pojmenován "Infrastruktura ve zdravotnictví" a bude obecně podporovat zlepšení dostupnosti integrované péče, integrace zdravotních a sociálních služeb, vznik nebo modernizaci urgentních příjmů a další. Z hlediska následné a dlouhodobé péče bude možno financovat např. monitory vitálních funkcí, polohovací elektrická lůžka, mechanické vozíky, chodítka, antidekubitní matrace, schodolezy, zvedáky do vany atd. Pro modernizaci dalších zdravotnických oborů bude možno pořídit ultrazvukové a sonografické přístroje, ventilátory, lineární urychlovač, přístroj pro brachyterapii, RTG přístroje atd.

Výše uznatelné dotace se v této výzvě liší dle umístění zdravotnického zařízení. S nejvyšší dotací, tedy 85 % z celkové částky projektu, mohou kalkulovat v kraji Olomouckém, Zlínském, Moravskoslezském, Pardubickém, Libereckém, Královehradeckém, Ústeckém a Karlovarském. Dotace 70 % bude uznatelná v kraji Středočeském, Plzeňském, Jihočeském,

Jihomoravském a kraji Vysočina. Do třetí samostatné oblasti bylo vyčleněno hlavní město Praha s 40 % výší dotace.

Kompletní schválení výzvy Evropskou komisí je plánováno na první pololetí roku 2021 a na podzim téhož roku je předpokládán počátek příjmu žádostí o dotaci. Pokud máte zájem o více informací k této dotační výzvě, navštivte webovou stránku www.irop.mmr.cz/cs/irop-2021-2027.

Pozn. Výše uvedené údaje se mohou postupně změnit na základě jednání MMR.

Zdroj informací v článku převzat z: *www.irop.mmr.cz*

Daniel Schramm

### OVÝ HELPDESKO SYSTÉM

PACS BY**OR**

Stejně jako se v průběhu času vyvíjejí všechny naše produkty, ať už na základě požadavků uživatelů či z potřeby rozšiřování funkcionalit, tak i poskytované služby se snažíme neustále zkvalitňovat, reagovat na Vaše návrhy a připomínky

> Přístup na HelpDesk OR-CZ: www.orcz.cz => Pro zákazníky => HelpDesk - zdravotnictví nebo odkaz: https://servicedesk.orcz.cz/ Požadavky v pracovní době prioritně zadávejte písemně prostřednictvím webové aplikace na výše uvedené adrese. Telefonní kontakty slouží pro případy havárie apod. - v době od 8.00. - 16.00. hod. - volejte na 461 361 111 - v době od 16.00. - 8.00. hod. - volejte na 602 548 469 - přístupy mají oprávněné osoby uvedené v servisní smlouvě<br>nebo osoby, které určila nemocnice **MARIE**

a v neposlední řadě zlepšovat vzájemnou komunikaci s našimi zákazníky.

V minulém roce jsme tedy dospěli k rozhodnutí, že i provozovaný helpdeskový systém je nutno přenést na vyšší úroveň. Po pečlivém zvážení a provedené rozsáhlé analýze byl pro nové prostředí HelpDesku zvolen systém Atlassian JIRA s využitím zákaznické nadstavby ServiceDesk. Celý systém byl v lednu 2020 spuštěn v testovacím režimu, od února 2020 je nasazený v ostrém provozu a je dostupný pro všechny zákazníky s uzavřenou servisní smlouvou.

Hlavním posláním služby HelpDesk je poskytnout včasnou

a kvalitní servisní podporu a maximální komfort při vyřizování Vašich požadavků. Základní vlastností služby je efektivní a přesná evidence požadavků na servisní zásahy a jednotné stanovení odpovědnosti za jejich řešení.

Současně bylo dosaženo větší integrity mezi přijatými požadavky, následnou analýzou a vývojem produktů.

#### **Životní cyklus požadavku v HelpDesku**

Každý zadaný požadavek v HelpDesku prochází svým životním cyklem s několika různými stavy jeho řešení. Přechody mezi jednotlivými stavy jsou přitom závislé zejména na

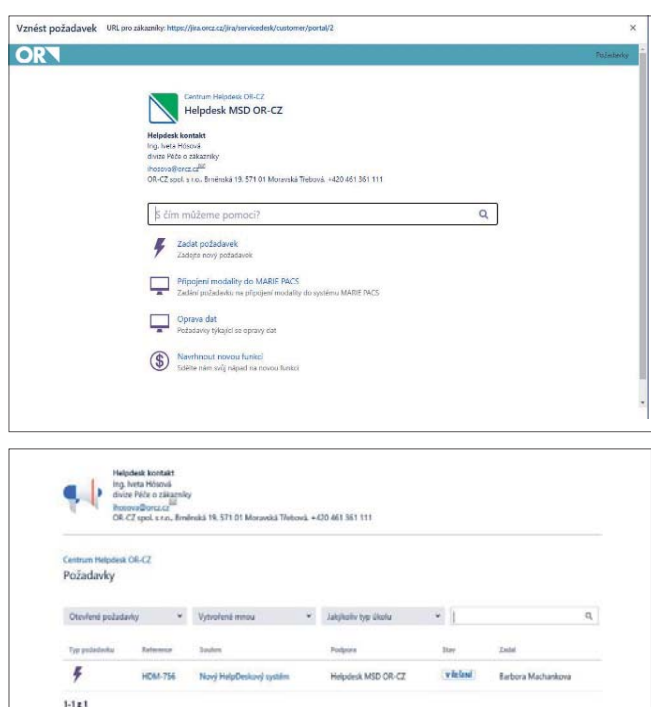

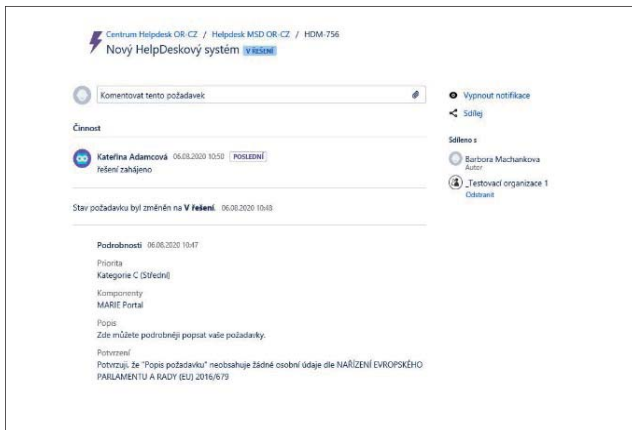

*Ukázka prostředí nového HelpDesku*

oprávnění osoby změnu provádějící (např. dokončení řešení požadavku provádí vždy řešitel na straně OR-CZ, schválení jeho řešení či vrácení k řešení vždy zadavatel na straně zákazníka). Při každé změně stavu lze doplnit do HelpDesku různé komentáře, a to jak řešitelem, tak i zadavatelem.

#### **Závěrem**

Již nyní můžeme téměř s jistotou konstatovat, že zavedení nového HelpDesku bylo přijato velmi kladně a podle obdržených reakcí je hodnoceno jako přínosné.

Těší nás, že přechod na novou technologii proběhl i díky Vaší vstřícnosti úspěšně. Samozřejmě budeme i nadále pokračovat v naší snaze o zlepšení, a proto oceníme jakoukoliv Vaši zpětnou vazbu.

#### Barbora Machánková

### **DIAGNOSTICK** A KLINICKÉ MONITORY

Neoddělitelnou součástí PACSového řešení jsou a pravděpodobně ještě dlouhou dobu budou diagnostické, respektive klinické monitory. Hlavním rozlišovacím prvkem těchto monitorů je jejich rozlišení, které bývá standardně 2, 3, 5 a 6 MPix. Na trhu však nejsou výjimečné monitory i s daleko vyšším rozlišením.

OR-CZ, v součinnosti s českým distributorem, nabízí primárně monitory společnosti JVC KENWOOD. Nahlédněme společně podrobněji na některé užitečné parametry nejpoužívanějších diagnostických monitorů.

Současný trend směřuje jednoznačně k barevným diagnostickým monitorům, které jsou univerzální pro všechny typy obrazových vyšetření, jelikož dokážou automaticky rozpoznat zobrazený snímek a podle jeho typu přepínat mezi barevným a černobílým vyobrazením. Především nové modely JVC CL S200 a JVC CL S300 přináší mnoho vylepšení a výhod, které popisují následující ilustrace.

#### **Zobrazování snímků dle přesné DICOM kalibrace**

Díky unikátní technologii vestavěného samo-kalibračního senzoru umístěného v horní části monitoru, je vždy zajištěno nejpřesnější zobrazení diagnostických snímků dle DICOM standardu.

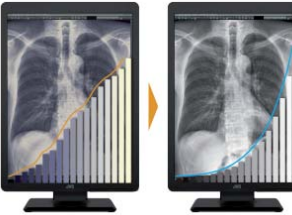

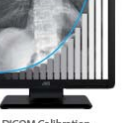

DICOM Calibra

#### **Dynamická gama korekce**

Monitor automaticky rozpozná snímky a optimalizuje kontrast a jas. To vše bez zásahu uživatele.

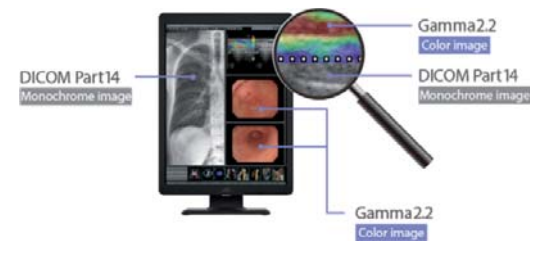

#### **Textový režim**

Při přetažení textového pole, případně seznamu pacientů na obrazovku, je v těchto oknech automaticky redukován jas tak, aby se snížil nápor na zrak člověka.

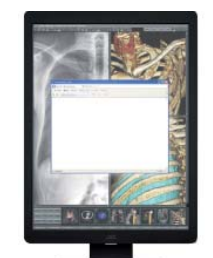

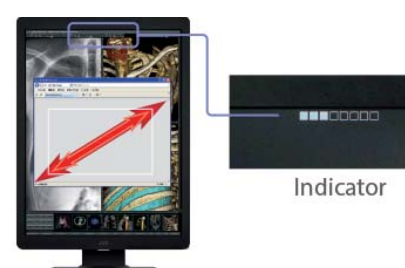

Auto Text Mode OFF

Auto Text Mode ON

#### **Vzdálená kalibrace**

DICOM kalibrace může být prováděna na dálku pomocí specializovaného SW. Výhodou je například minimalizace pracovní zátěže na správce zařízení.

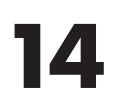

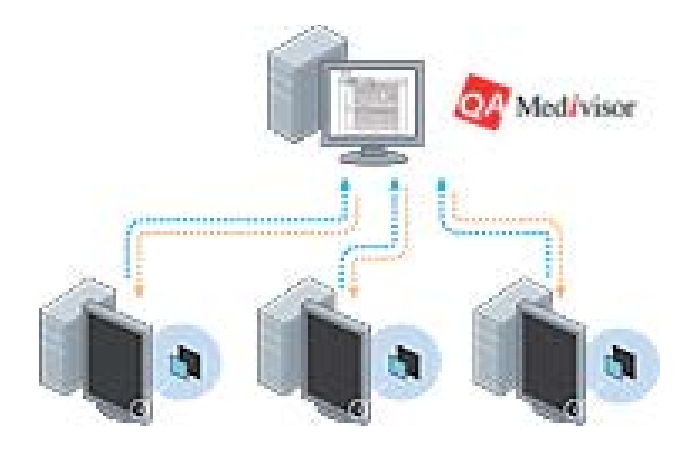

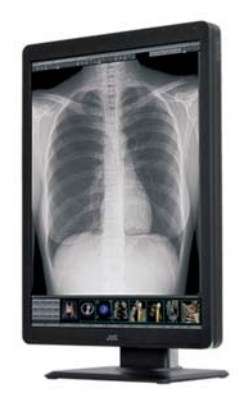

Zdroj ilustrací: https*://healthcare.jvc.com/medical/*

#### **Přehled nejpoužívanějších diagnostických monitorů JVC KENWOOD**

#### **Barevný 2 MPix diagnostický monitor JVC CL-S200**

Barevný LCD monitor certifikovaný pro diagnostiku ve zdravotnictví, rozlišení 2MPix 1600x1200 (1200x1600), 1.06 miliardy barev, technologie panelu IPS TFT, LED podsvit, úhlopříčka 21,3" (54 cm), kalibrovaná svítivost 410-500 cd/m2 (1000 max.), kontrast 1800:1, pozor. úhel 178°, DVI-D, Display

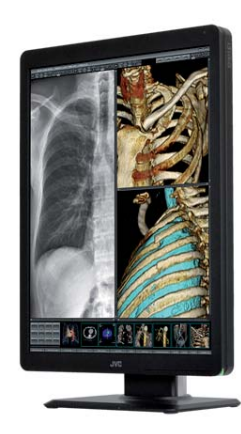

Port, integrovaný USB HUB, portrait/landscape mode, EN 60601-1, stabilizovaný podsvit, přední senzor pro průběžnou kontrolu kvality zobrazení, senzor okolního osvětlení, senzor přítomnosti osoby před monitorem, interní rekalibrace senzoru, s atestem pro diagnostiku barevných a černobílých snímků ve zdravotnictví, záruka 60 měsíců, více technických parametrů: *http://healthcare.jvc.com/medical/cl-s200/*

#### **Barevný 3MPix diagnostický monitor JVC CL-S300**

Barevný LCD monitor certifikovaný pro diagnostiku ve zdravotnictví, rozlišení 3MPix 2048x1536 (1536x2048), technologie panelu IPS TFT, LED podsvit, úhlopříčka 21,3" (54 cm), kalibrovaná svítivost 410-500 cd/m<sup>2</sup> (1000 max.), kontrast 1500:1, pozor. úhel 178°, DVI-D, Display Port, integrovaný USB HUB, portrait/landscape mode, EN 60601-1, stabilizovaný podsvit, přední senzor pro průběžnou kontrolu kvality zobrazení, senzor okolního osvětlení, senzor přítomnosti osoby před monitorem, interní rekalibrace senzoru, s atestem pro diagnostiku barevných a černobílých snímků ve zdravotnictví, záruka 60 měsíců, více technických parametrů: *http://healthcare.jvc.com/medical/cl-s300/*

#### **Barevný 5MPix diagnostický monitor JVC CL-S500**

Barevný LCD monitor certifikovaný pro diagnostiku ve zdravotnictví, rozlišení 5MPix 2560x2048 (2048x2560), technologie panelu IPS TFT, úhlopříčka 21,3" (54 cm), kalibrovaná sví-

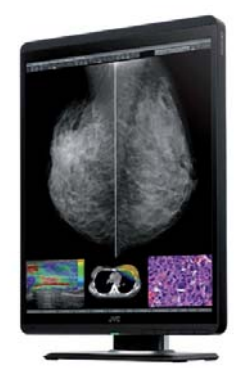

tivost 500 cd/m<sup>2</sup> (1150 max.), kontrast 2000:1, pozor. úhel 178°, Display Port, DVI-D, integrovaný USB HUB, 1.07 miliardy barev, portrait/landscape mode, EN 60601-1, stabilizovaný podsvit, přední senzor pro průběžnou kontrolu kvality zobrazení, integrované čtecí světlo, ochranné sklo, interní rekalibrace senzoru, s atestem pro diagnostiku barevných a černobílých snímků ve zdravotnictví, záruka 60 měsíců, více technických parametrů: *http://healthcare.jvc.com/medical/cl-S500/*

#### **Barevný 6MPix diagnostický monitor JVC CCL650i2**

Kalibrovaný barevný LCD monitor certifikovaný pro diagnostiku ve zdravotnictví, rozlišení 6MPix 3280x2048 (2048x3280) možnost nastavení jako jedné plochy s rozlišením 6MPix nebo

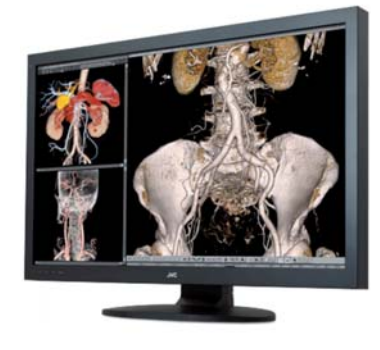

rozdělení na dvě 3MPix, úhlopříčka 30", kalibrovaná svítivost 300-410 cd/m2 (800 max.), technologie panelu IPS TFT, LED podsvit, 1.07 miliard barev, kontrast 1000:1, pozorovací úhel 170°, DVI-D, Display Port, integrovaný USB HUB, EN 60601- 1, stabilizovaný podsvit, přední senzor pro průběžnou kontrolu kvality zobrazení, senzor okolního osvětlení, interní rekalibrace senzoru, s atestem pro diagnostiku barevných a černobílých snímků ve zdravotnictví, záruka 60 měsíců, více technických parametrů: *http://healthcare.jvc.com/medical/ccl650i2/*

Daniel Schramm

### BFZPEČNOST Z NÁSTROJŮ PRO ŘÍZENÍ RGANI

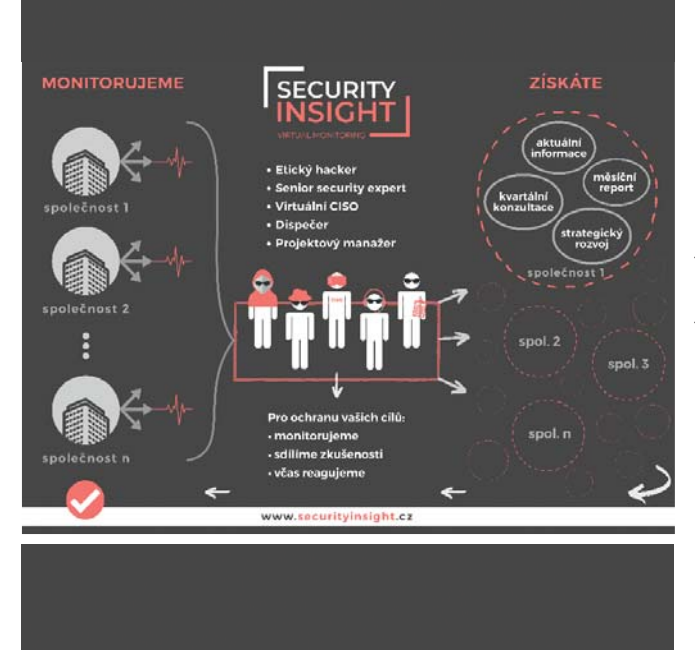

Majitelé, jednatelé, ředitelé i manažeři se stále vzdělávají v oblasti řízení, přesto existuje jeden nástroj pro řízení organizace, který je velmi často opomíjen. Jedná se o BEZPEČNOST. To je dost paradoxní, uvážíme-li, že obzvláště kybernetická bezpečnost (bezpečnost počítačů, serverů a dat v cloudu) by měla být vnímána na úrovni fungující výroby nebo dostatečného cash flow. Jenže není, protože ajťákům není často rozumět.

Počítače v organizacích pomáhají komunikovat se zákazníky a dodavateli, propagovat organizaci, vystavovat a platit faktury, řídit projekty a výrobu, vlastně dnes firmy fungují za předpokladu dostatečného počtu zakázek a fungujících počítačů v organizaci.

Bohužel, protože ajťákům není rozumět a většina z nich není schopná srozumitelně formulovat co potřebují a proč, je řízení IT věnována pozornost pouze tehdy, pokud nefunguje, jinak se předpokládá, že bude fungovat samo. Práce IT oddělení pak sestává z instalace nových počítačů, výměny tonerů v tiskárně, správě mobilních telefonů a udržování počítačů funkčních, aby si nikdo nestěžoval. IT oddělení řeší **dostupnost** informací, ale nemá čas a prostředky řešit jejich **ochranu.**

Chráníte majetek, ale kdo by kradl vaše informace? Většina útoků je vedena zcela automaticky prostřednictvím robota, který z internetu prohledává počítače a počítačové sítě připojené k internetu. Takovému robotovi je jedno komu zašifruje (znepřístupní) data, komu ukradne přístupové údaje nebo jiná data případně čí server zneužije pro šíření dalších útoků. Takový útok může "trefit" i vaši organizaci. Ne nadarmo se říká, že organizace dělíme na ty, které byly postiženy kybernetickým útokem a na ty, které o tom jenom nevědí. Dopady útoku? Ztráta dat, dobré pověsti a zákazníků, pozdě zaplacené faktury, nevystavené faktury, zpoždění dodávek, penále a v neposlední řadě vysoké výkupné.

Nepřidělávejte vašemu IT starosti a podejte jim pomocnou ruku. Právě proto jsme vyvinuli produkt Security Insight. Službu, která hledá ve vaší organizaci škodlivé programy (malware), upozorňuje na neoprávněnou činnost ve vašich počítačích a hlídá, kdo z internetu vstupuje do vaší organizace. Díky Security Insight odhalíte útok včas a zabráníte tak případným škodám.

Pohyb v síti sledujeme v režimu 24X7 a v pravidelných reportech vás o všem informujeme.

Security Insight pomáhá také vám – ve spolupráci s IT oddělením navrhuje bezpečnostní opatření na základě zjištěných bezpečnostních událostí a budoucí rozvoj IT vaší organizace a to srozumitelným způsobem. Pokud chcete více informací o tomto užitečném dispečinku kybernetické bezpečnosti, jděte na stránky *https://www.securityinsight.cz* 

Pavel Duchan bezpečnostní manažer MENZO, a.s.

### TROŠKA ZÁBAVY NA ZÁVĚR "VÍTE, JAKOU OBLASTÍ SE OR-CZ TAKÉ ZABÝVÁ?"

#### **Milí čtenáři,**

Na závěr jsme si pro vás připravili tajenku. Všem, kteří nám správné vyluštění tajenky zašlou na e-mail k.nygrinova@orcz.cz, doručíme dárek. Nezapomeňte prosím uvést své kontaktní údaje (jméno a poštovní adresu). Nemáme žádný časový limit, můžete odpovědět

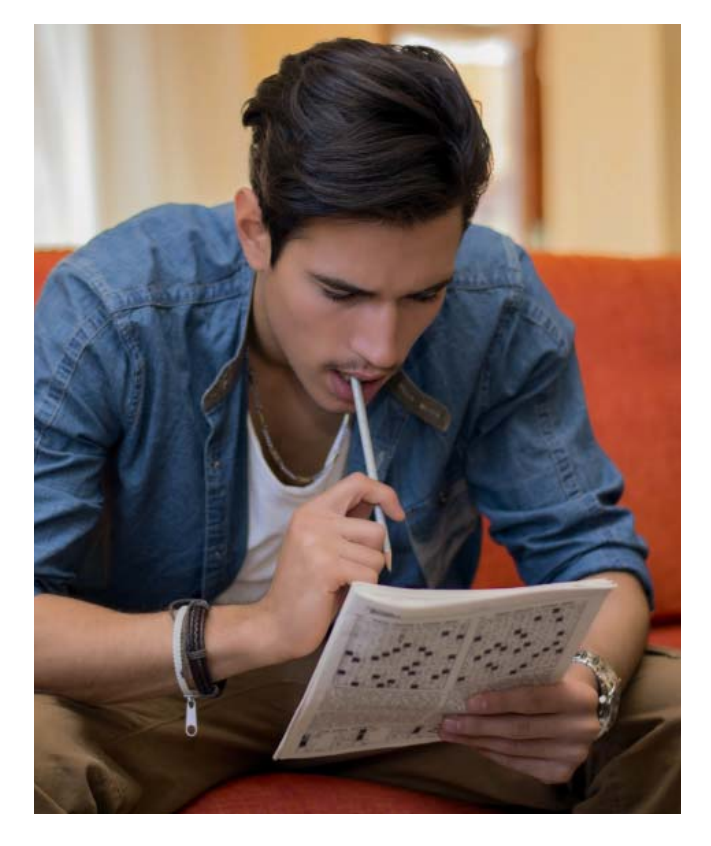

kdykoliv do konání příští Konference uživatelů MARIE PACS, která se uskuteční 9.-10. září 2021. Heslo je zároveň odpovědí na otázku uvedenou v nadpisu.

- 1. Slovo, které se skrývá pod písmenem "C" ve slově PACS.
- 2. Název naší divize.
- 3. Dr.Sejf je nástroj pro zabezpečené a adresné sdílení zdravotnické dokumentace a citlivých dat. Uveďte, jak je

zabezpečeno, že se společnost OR-CZ jako administrátor k obsahu zásilky nedostane, a tudíž jakým způsobem jsou data posílána.

- 4. Název hotelu, ve kterém se měla konat letošní konference a zároveň se na stejném místě potkáme v roce 2021. Malinko Vám napovíme, hotel se nachází v Rozdrojovicích u Brna.
- 5. Jméno a příjmení generálního ředitele naší společnosti.
- 6. Standartní formát pro komunikaci (zobrazování, distribuci, archivaci) v oblasti medicínských obrazových dat.
- 7. Název našeho webového diagnostického prohlížeče, který obsahuje např. i EKG modul.
- 8. Protokol, který umožňuje zabezpečenou komunikaci v počítačové síti při přenosu webových stránek a využívají ho všechny naše produkty.
- 9. Město, ve kterém sídlí společnost OR-CZ.
- 10. Náš produkt, který umožňuje změnu chybného jména pacienta nebo export či import dat.
- 11. Zkratka operačního programu umožňujícího v novém programovém období 2021-2027 využití finančních zdrojů Evropského fondu pro regionální rozvoj.
- 12. Proces umožňující převod obrazu/videosignálu do formátu DICOM.
- 13. Jeden z důležitých zákonů, kterými se řídí zdravotnické zařízení je Zákon č. 181/2014 Sb. Jde o Zákon o DOPLŇTE.
- 14. Dle doporučení radiologické společnosti jsou minimální požadavky na kalibrovanou svítivost diagnostických monitorů 500 jednotek u mamografie, 400 jednotek u skiagrafie a 200 jednotek u ostatních modalit. Uveďte, jak se jmenuje jednotka svítivosti. Pozn.: jednotka se uvádí na metr čtvereční.
- 15. Proces sjednocení informačních systémů v heterogenním prostředí s využitím platformy na to určené.
- 16. Zkratka Iniciativy zdravotnictví a zdravotnických odborníků, která vznikla, aby přispěla ke zlepšení způsobu, jakým informační systémy ve zdravotnictví sdílejí informace. V České republice existuje její tuzemská odnož, mezi jejíž zakládající členy patří i společnost OR-CZ.

Tak se pusťme do toho! Přejeme Vám hodně štěstí. Tým OR-CZ

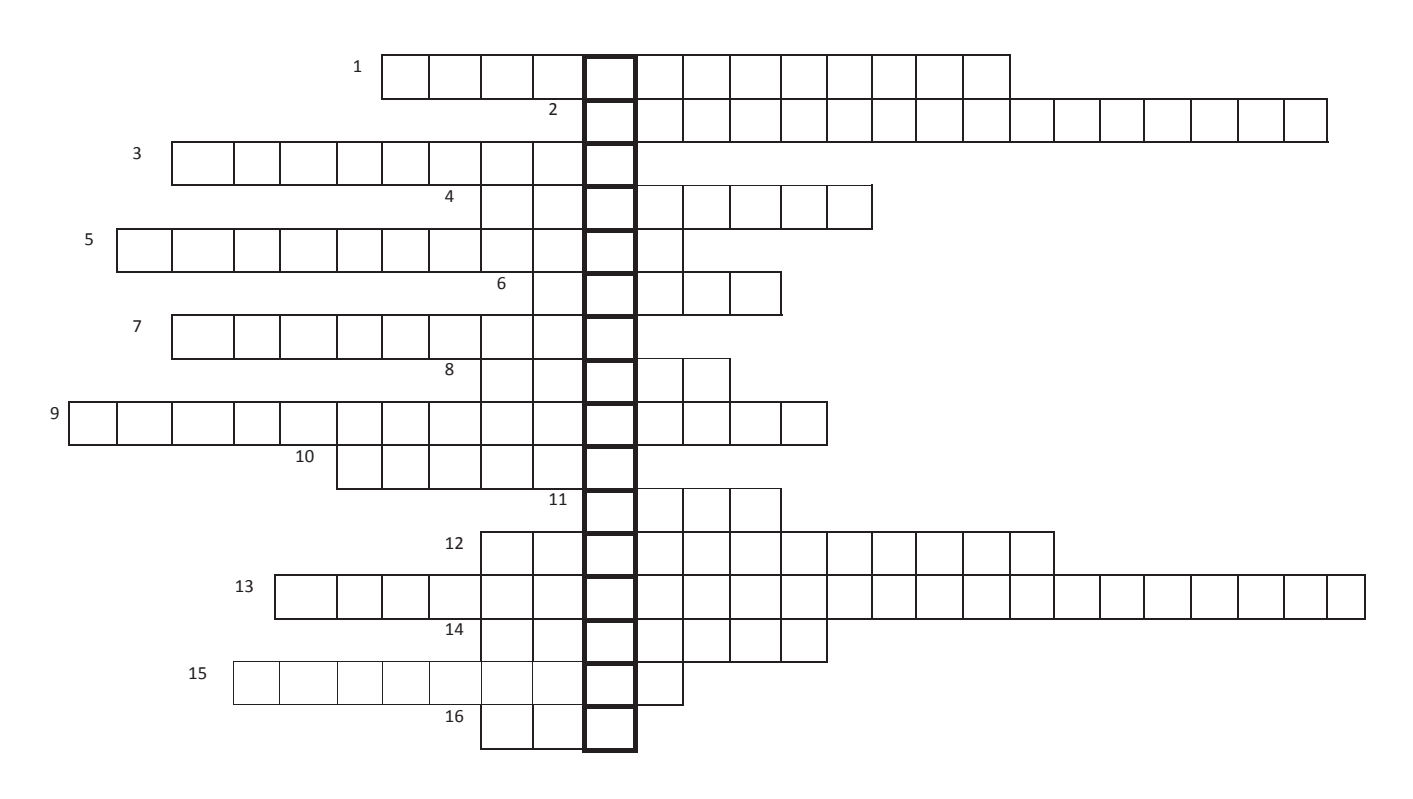

### BRÁ ZPRÁVA<br>LIZÁVĚRCE  $\widetilde{\mathcal{N}}$ ERC

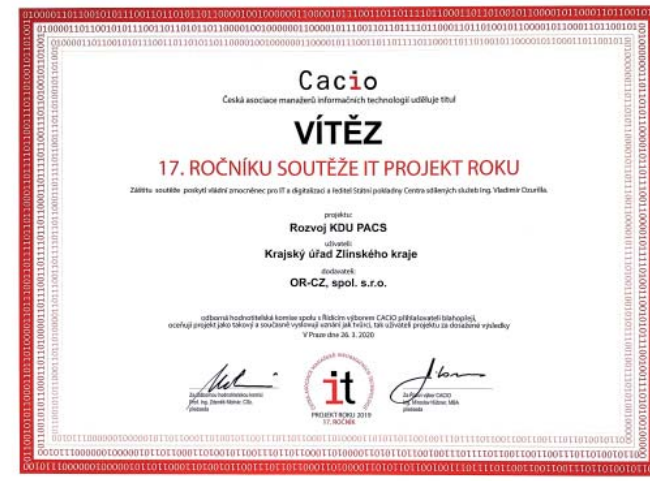

#### **OR-CZ se stala vítězem 17. ročníku soutěže IT projekt roku**

V roce 2020 bylo slavnostní vyhlášení vítězů 17. ročníku soutěže poznamenáno karanténními opatřeními a z původně plánovaného termínu 26.3.2020 se vyhlášení přesunulo až na 15. září 2020. Vzhledem k tomu, že nebylo možné uspořádat již tradiční CACIO v gala, byl připraven náhradní program

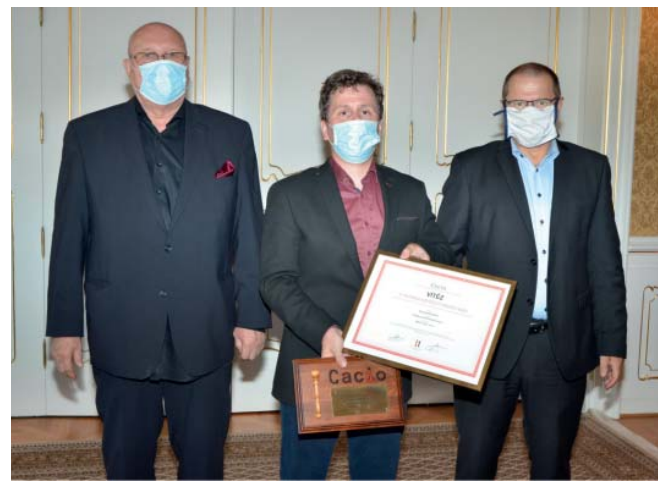

v překrásných historických prostorách Lichtenštejnského paláce. Večer zahájil krátkým zhodnocením činnosti CACIO předseda CACIO Miroslav Hübner, na kterého navázali Dušan Chlapek a také Petr Pokorný, kteří zhodnotili 17.ročník soutěže. Následně došlo k vyhlášení finalistů soutěže a předání samotných cen. Slavnostnímu vyhlášení výsledků soutěže předcházela komentovaná prohlídka Lichtenštejnského paláce a celý program zakončil koncert Kapralova Quarteta.

**OR-CZ spol. s r. o.** Brněnská 19 571 01 Moravská Třebová tel.: +420 461 361 111 fax: +420 461 319 030 e-mail: info@orcz.cz GPS: LAT 49°45'21"N LONG 16°39'39"E www.orcz.cz

#### **OR-CZ spol. s r. o.**

**pobočka Praha** Pod Višňovkou 21 140 00 Praha 4 e-mail: info@orcz.cz www.orcz.cz

#### **OR-CZ spol. s r. o.**

**pobočka Brno** Hlinky 102 603 00 Brno e-mail: info@orcz.cz www.orcz.cz

#### **OR-CZ spol. s r. o.**

**pobočka Hradec Králové** Resslova 935/3 500 02 Hradec Králové e-mail: info@orcz.cz www.orcz.cz

#### **OR-CZ spol. s r. o. SLOVAKIA**

Gogolova 18 851 01 Bratislava tel.: +421 263 814 371 fax: +421 263 814 373 e-mail: p.svetlosak@orcz.cz www.orcz.cz

#### **OR-NEXT spol. s r. o.**

Hlinky 102 603 00 Brno tel.: +420 734 860 994 e-mail: info@ornext.cz www.ornext.cz

#### **OR-NEXT spol. s r. o.**

**pobočka Praha** Pod Višňovkou 21 140 00 Praha 4 tel.: +420 734 860 994 e-mail: info@ornext.cz www.ornext.cz

#### **www.orcz.cz** facebook.com/orcz.cz